## **CURRICULUM**

**Technical School Leaving Certificate** 

# **Computer Engineering**

(18 months program)

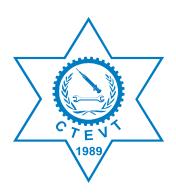

Council for Technical Education and Vocational Training

# **Curriculum Development Division**

Sanothimi, Bhaktapur

**Development 2002** 

First Revision, 2005

**Second Revision 2015** 

**Third Revision August 2016** 

## **Table of Contents**

| Introduction:                         | 3  |
|---------------------------------------|----|
| Title:                                | 3  |
| Aim:                                  | 3  |
| Objectives:                           | 3  |
| Programme Description:                | 3  |
| Course Duration:                      | 3  |
| Entry criteria:                       | 4  |
| Group size:                           | 4  |
| Medium of Instruction:                | 4  |
| Pattern of Attendance:                | 4  |
| Instructors' Qualification:           | 4  |
| Teacher and Student Ratio:            | 4  |
| Instructional Media and Materials:    | 4  |
| Teaching Learning Methodologies:      | 4  |
| Evaluation Details:                   | 5  |
| Grading System:                       | 5  |
| Certificate Awarded:                  | 5  |
| Job Opportunity:                      | 5  |
| Curriculum Structure                  | 6  |
| Fundamental of Information Technology | 7  |
| Graphic & Web Development             | 21 |
| Database Management System            | 30 |
| Computer Programming                  | 37 |
| Computer Hardware &Networking         | 42 |
| System Analysis & Design              | 49 |
| Communicative Skills                  | 54 |
| Entrepreneurship Development          | 57 |
| Electro Technology                    | 62 |
| On the Job Training (OJT)             | 66 |

#### **Introduction:**

Nepal Government, Ministry of Education implemented the letter grading system in SLC from 2072 B.S. The door of TSLC programme is open for those students who have appeared in SLC exam and achieved any GPA and any grade in each subject. Focusing on such students the curriculum of TSLC of 29 months and 15 months have been converted into 18 months to create uniformity among different TSLC programme.

This curriculum is designed to produce basic level human resources in the field of Computer engineering equipped with knowledge, skills and attitude necessary for this level of technicians so as to meet the demand of such technician in the country.

#### Title:

The title of the programme is TSLC in Computer Engineering.

#### Aim:

The aim of the programme is to produce competent human resources in the field of Computer Engineering or ICT Industries who can work in rapid growing Computer Applications, Computer Programming and Designing, Networking as well as can provide service in communication fields.

#### **Objectives:**

After completing this curricular program, the students will be able to:

- help to uplift the awareness about the ICT
- work in the fast growing field of ICT industries, government institutions as well as international and non-governmental organisations
- process the related data
- work in Computer Programming and Networking
- develop small programs on graphic design and web development and
- create self-employment opportunity to reduce the unemployment problems which helps to alleviate the poverty in the country.

## **Programme Description:**

This programme is based on the job required to be performed by the Junior Computer Technicians in computer Designing, Programming, Networking and Communication service sectors. It is related to computer application and communication system installation and maintenance. Therefore, this curriculum is designed to provide knowledge and skills focusing on Computer Engineering related to the occupation. The curricular program consists of one year in house course and six months on the Job Training.

Similarly, the On-the-Job Training (OJT) for 6 months insists on the application of learned skills and knowledge in formal setting as well as the provision of OJT is also included to establish a linkage with employers and provides hands on work experience to students and promotes employability of graduates. Moreover, OJT takes place immediately after completing yearly final examination.

#### **Course Duration:**

This course will be completed within 18 months (40 hrs./week X 39 weeks = 1560 hrs.) class plus 6 months (40 hrs./week X 24 weeks = 960 hrs.) on the job training (OJT).

#### **Entry criteria:**

Individuals with following criteria will be eligible for this program:

- SLC with any grade and any GPA (Since 2072 SLC).
- SLC appeared (Before 2072 SLC)
- Pass entrance examination administered by CTEVT

#### **Group size:**

The group size will be maximum 40 (forty) in a batch.

#### **Medium of Instruction:**

The medium of instruction will be in English and/or Nepali language.

#### Pattern of Attendance:

The students should have minimum 90% attendance in theory classes and practical/performance to be eligible for internal assessments and final examinations.

#### **Instructors' Qualification:**

- > Instructors should have Bachelor Degree in Computer Engineering
- > Diploma in Computer Engineering with minimum 5 years practical based experiences.
- ➤ The demonstrator should have Diploma in Computer Engineering with minimum 2 years practical based experiences.
- ➤ Good communicative/instructional skills

#### **Teacher and Student Ratio:**

- > Overall at institutional level: 1:10
- ➤ Theory: 1:40 ➤ Practical: 1:10
- Minimum 75% of the teachers must be fulltime

#### **Instructional Media and Materials:**

The following instructional media and materials are suggested for the effective instruction, demonstration and practical.

- ➤ Printed media materials (assignment sheets, handouts, information sheets, procedure sheets, performance check lists, textbooks, newspaper etc.).
- Non-projected media materials (display, models, photographs, flip chart, poster, writing board etc.).
- > Projected media materials (multimedia/overhead transparencies, slides etc.).
- Audio-visual materials (films, videodiscs, videotapes etc.).
- > Computer-based instructional materials (computer-based training, interactive video etc.)

## **Teaching Learning Methodologies:**

The methods of teaching for this curricular program will be a combination of several approaches such as:

- ➤ Theory: lecture, discussion, assignment, group work, question-answer.
- Practical: demonstration, observation, simulation, role play, guided practice and self-practice.

#### **Evaluation Details:**

• The ratio between the theory and practical tests will be as per the marks given in the course structure of this curriculum. Ratio of internal and final evaluation is as follows:

| S.N. | Particulars | Internal   | Final Exam | Pass % |
|------|-------------|------------|------------|--------|
|      |             | Assessment |            |        |
| 1.   | Theory      | 50%        | 50%        | 40%    |
| 2.   | Practical   | 50%        | 50%        | 60%    |

- There will be three internal assessments and one final examination in each subject. Moreover, the mode of assessment and examination includes both theory and practical or as per the nature of instruction as mentioned in the course structure.
- Every student must pass in each internal assessment to appear the final exam.
- Continuous evaluation of the students' performance is to be done by the related instructor/ trainer to ensure the proficiency over each competency under each area of a subject specified in the curriculum.
- The on-the-job training is evaluated in 500 full marks. The evaluation of the performance of the student is to be carried out by the three agencies; the concerned institute, OJT provider industry/organization and the CTEVT Office of the Controller of Examinations. The student has to score minimum 60% for successful completion of the OJT.

## **Grading System:**

The grading system will be as follows:

GradingOverall marksDistinction80% or aboveFirst division75% to below 80%Second division65% to below 75%

Third division Pass aggregate to below 65%

#### **Certificate Awarded:**

The council for technical education and vocational training will award certificate in "Technical School Leaving Certificate in Computer Engineering" to those graduates who successfully complete the requirements as prescribed by the curriculum.

#### **Job Opportunity:**

The graduate will be eligible for the position equivalent to Non-gazetted 2nd class/level 4 (technical) as Junior Computer Technician or as prescribed by the Public Service Commission.

## **Course Structure**

| S. N.  | Course Title                          | Nature | Class/ | Tota | al Class | /Year | F   | ull Ma | rks   |
|--------|---------------------------------------|--------|--------|------|----------|-------|-----|--------|-------|
| S. 11. | Course Title                          | Nature | Week   | T    | P        | Total | T   | P      | Total |
| 1      | Fundamental of Information Technology | T+P    | 6      | 70   | 164      | 234   | 30  | 120    | 150   |
| 2      | Graphic & Web Development             | T+P    | 6      | 57   | 177      | 234   | 30  | 120    | 150   |
| 3      | Database Management System            | T+P    | 6      | 62   | 172      | 234   | 30  | 120    | 150   |
| 4      | Computer Programming                  | T+P    | 6      | 48   | 186      | 234   | 30  | 120    | 150   |
| 5      | Computer Hardware &<br>Networking     | T+P    | 6      | 44   | 190      | 234   | 30  | 120    | 150   |
| 6      | System Analysis & Design              | T+P    | 2      | 32   | 46       | 78    | 20  | 30     | 50    |
| 7      | Communicative skills                  | T+P    | 2      | 23   | 55       | 78    | 20  | 30     | 50    |
| 8      | Entrepreneurship Development          | T+P    | 2      | 30   | 48       | 78    | 20  | 30     | 50    |
| 9      | Electro Technology                    | T+P    | 2      | 25   | 53       | 78    | 20  | 30     | 50    |
| 10     | Project Work                          | P      | 2      | 0    | 78       | 78    | 0   | 50     | 50    |
|        | Sub Total                             |        | 40     | 391  | 1169     | 1560  | 230 | 770    | 1000  |
|        | On the Job Training (6 Months)        |        |        |      |          | 960   |     |        | 500   |
|        | Total                                 |        |        |      |          | 2520  |     |        | 1500  |

T: Theory P: Practical

## **Fundamental of Information Technology**

Total: 234 hours Theory: 70 hours Practical: 164 hours

## **Course Description:**

This course is designed to provide basic knowledge in information and communication technology. It intends to provide information on the history of computer, operating systems and their application and skills on word processing, spreadsheet, presentation, and email & internet program. The trainee will be introduced to the computer application and information technology.

## **Course Objectives:**

At the end of this course students will be able to:

- Interact with Operating System (Microsoft Window Program)
- Prepare documents in word processing program.
- Prepare worksheets in Excel program.
- Prepare presentations in PowerPoint program.
- Send & receive email.
- Browse web sites.

Module 1: Work in Microsoft Window program

|       | Module 1: Work in Microsoft Window program. |                                              |      |      |          |  |  |  |  |  |
|-------|---------------------------------------------|----------------------------------------------|------|------|----------|--|--|--|--|--|
| S. N. | TASK                                        | RELATED KNOWLEDGE                            | TIME |      |          |  |  |  |  |  |
|       |                                             |                                              | (Hot | JRS) |          |  |  |  |  |  |
|       |                                             |                                              | T    | P    | Total    |  |  |  |  |  |
| 1     | Familiarize with                            | Concept of information technology            | 26   | 1    | 27       |  |  |  |  |  |
|       | computer system                             | • Importance and use of information          |      |      |          |  |  |  |  |  |
|       | Identify Computer                           | technology                                   |      |      |          |  |  |  |  |  |
|       | components                                  | Computer                                     |      |      |          |  |  |  |  |  |
|       |                                             | • Introduction                               |      |      |          |  |  |  |  |  |
|       |                                             | <ul> <li>Characteristics</li> </ul>          |      |      |          |  |  |  |  |  |
|       |                                             | • History                                    |      |      |          |  |  |  |  |  |
|       |                                             | <ul> <li>Use and advantage</li> </ul>        |      |      |          |  |  |  |  |  |
|       |                                             | • Generation & their features                |      |      |          |  |  |  |  |  |
|       |                                             | Classification                               |      |      |          |  |  |  |  |  |
|       |                                             | Block diagram                                |      |      |          |  |  |  |  |  |
|       |                                             | • Computer System & components               |      |      |          |  |  |  |  |  |
|       |                                             | • Input units                                |      |      |          |  |  |  |  |  |
|       |                                             | <ul> <li>Processing units</li> </ul>         |      |      |          |  |  |  |  |  |
|       |                                             | Output units                                 |      |      |          |  |  |  |  |  |
|       |                                             | <ul> <li>Memory and storage units</li> </ul> |      |      |          |  |  |  |  |  |
|       |                                             | • Computer peripherals and its functions     |      |      |          |  |  |  |  |  |
|       |                                             | Hardware and software                        |      |      |          |  |  |  |  |  |
|       |                                             | Introduction                                 |      |      |          |  |  |  |  |  |
|       |                                             | ◆ Types                                      |      |      |          |  |  |  |  |  |
| 2     | Start Operating system                      | Operating system                             | 2    | 1    | 3        |  |  |  |  |  |
|       | • Turn on/off,                              | Introduction                                 |      |      |          |  |  |  |  |  |
|       | • Restart                                   | • Function                                   |      |      |          |  |  |  |  |  |
|       | • Hibernate                                 | • Types (GUI, CUI)                           |      |      |          |  |  |  |  |  |
|       | ◆ Log on/off                                | Introduction to MS Windows                   |      |      |          |  |  |  |  |  |
|       |                                             | <ul> <li>Booting and its types</li> </ul>    |      |      |          |  |  |  |  |  |
| L     |                                             | 1 Dooring and no types                       | 1    |      | <u> </u> |  |  |  |  |  |

| Perform Typing Identify Keyboard parts(Home row, Top Row, Bottom row, control/special keys, Number keys & Function keys Practice Home Row Practice Top Row Practice Bottom Row Practice All Install Fonts Install Nepali Unicode Perform Unicode setting | <ul> <li>Introduction of Keyboard parts</li> <li>Position of fingers</li> <li>Typing basic</li> <li>Nepali fonts and Unicode</li> </ul> | 1/2 | 12 | 12 1/2 |
|----------------------------------------------------------------------------------------------------|----------------------------------------------------------------------------------------------------|-----|----|--------|
| 4 Customize Desktop                                                                                                    | <ul> <li>Desktop Components</li> <li>Pixel and resolution</li> <li>Use of relevant shortcut keys</li> </ul>                             | 1   | 6  | 7      |

| 5 | <b>Operate Window</b>                                                                                                    | Window Applications                                                                                                    | 1 | 4 | 5  |
|---|----------------------------------------------------------------------------------------------------|----------------------------------------------------------------------------------------------------|---|---|----|
|   | <ul> <li>Applications</li> <li>Apply paint</li> <li>Use calculator</li> <li>Use WordPad</li> <li>Use character map</li> <li>Apply sound recorder</li> <li>Use Window media player</li> </ul>                                                                                                    | Introduction to Paintbrush, Calculator,<br>Imaging, Notepad, WordPad, character<br>map, Multimedia, media files                                                                                                    |   |   |    |
| 6 | Work with file/ Folder Create/rename/copy/move/delete /restore files and folders Search files/folders Create short cut Change files and folders attributes Use windows explorer View files and folder properties Show/hide files and folders Compress folder Extract files/folder Handle storage devices Burn files and folders Format drives Import files from scanner, removable drives and camera Scan for virus | File/ Folder  Concept of files, folders and extension  Concept of Drive  Wild card character  Menu and sub menus  Concept of short cut  Storage devices (pen drive, memory card, CD/DVD/blu-rays)  Resolution, DPI & Scanner  Use of Recycle bin | 2 | 8 | 10 |

| 7 | Manipulate control                                                                                                    | Control Panel                                                                                                    | 1     | 2 | 3      |
|---|----------------------------------------------------------------------------------------------------|----------------------------------------------------------------------------------------------------|-------|---|--------|
|   | <ul> <li>Change control panel views</li> <li>Apply regional setting,</li> <li>Adjust date and time, appearance of window elements</li> <li>Apply desktop icons and effect</li> <li>Display of colors and resolutions</li> <li>Adjust taskbar and start menu</li> <li>Adjust keyboard, mouse and sound</li> <li>Add/remove programs</li> <li>Perform device</li> </ul>                                                                                                    | Use of control panel     Regional setting, Date and time, Screen saver, Appearance of window elements, Desktop icons and effect, Display of colors and resolutions, add remove programs, device manager,                                                                                                    |       |   |        |
| 8 | manager  Maintain & optimize computer Perform disk clean up Perform disk defragment Repair hard disk errors Adjust power option Update windows Adjust firewall Clear temporary files and cookies Schedule task Modify startup program Perform scan Remove/quarantine infected files Update virus database Adjust option for scanning Setup parental control Create user account Remove user account Remove user account Change user account properties Apply security, permission and group policies | Maintain & optimize computer  Introduction to system tools  Importance of windows update and firewall  Computer Virus  Introduction  Types  Effects  Virus Spread  Computer antivirus and its types  Virus protection  User account and its types  Security, permission and group policies  Importance of backup  Use of task manager | 2 1/2 | 8 | 10 1/2 |

|   | S                     | ub-Total | 36 | 42 | 78 |
|---|-----------------------|----------|----|----|----|
|   | Use help and support  |          |    |    |    |
|   | manger                |          |    |    |    |
|   | Adjust windows task   |          |    |    |    |
|   | restore point         |          |    |    |    |
| • | Create/restore system |          |    |    |    |

**Module 2: Operate Word Processing Program** 

|       | TASK                                                                                                    |   | RELATED KNOWLEDGE                                                                                                    | TIME (HOURS) |   |       |  |
|-------|----------------------------------------------------------------------------------------------------|---|----------------------------------------------------------------------------------------------------|--------------|---|-------|--|
| S. N. |                                                                                                    |   |                                                                                                    | T            | P | Total |  |
| 1     | <ul> <li>Prepare document file</li> <li>Identify Ms Word components</li> <li>Start Ms Word</li> <li>Create Document</li> <li>Open Document</li> <li>Save Document</li> <li>Close Document</li> <li>Store document in different locations and different file type using Save As.</li> <li>Protect Document</li> <li>Exit Ms Word</li> </ul>                                                                                                    | • | Introduction to word processing Introduction to Ms-Word and its components Default extension and location Template Use of relevant shortcut keys | 2 1/2        | 2 | 4 1/2 |  |
| 2.    | <ul> <li>Work with text, paragraph, graphics, charts, objects and documents</li> <li>Select, move, delete, text/paragraph/objects</li> <li>Cut, copy, paste, undo and redo options</li> <li>Use clipboard</li> <li>Change font, font size, font color, font style, effects, underline style</li> <li>Change alignment, adjust character spacing, change case, create drop cap</li> <li>Adjust spacing, find &amp; replace text/formatting, check spelling &amp; grammar, apply indention, use tab setting, bullets and numbering, symbols, format painter, clear formatting, apply word count, use thesaurus</li> <li>Add and format picture, clipart, shapes, smart art, chart, text box and word art</li> <li>Crop picture, adjust size, rotate picture, insert, caption, insert file/object, equation</li> <li>Arrange position and text wrapping</li> </ul> | * | Concept of text, paragraph, graphics, charts, objects in documents Use of relevant shortcut keys                                                 | 2            | 9 | 11    |  |

| 3. | <ul> <li>Format document</li> <li>Setup/change page margin</li> <li>Select paper size &amp; orientation, apply/remove background</li> <li>Create bookmark</li> <li>Insert page breaks, section break, page number, headers and footers</li> <li>Insert hyperlink, footnote, endnote, table of contents, reference</li> <li>Apply track change</li> <li>Compare document</li> <li>Create mail merge</li> <li>Record macro</li> </ul> | food Taref |                                                                                          | 2     | 12 | 14    |
|----|----------------------------------------------------------------------------------------------------|------------|------------------------------------------------------------------------------------------|-------|----|-------|
| 4. | Work with table Create table, draw table Insert cell/row/column Delete Cell/Row/Column/Table Merge Cell, Split Cell or table Apply auto fit table Distribute rows/column evenly Adjust Cell/Row/Column Apply Borders and shading Choose text direction & align text Show/hide gridlines Convert text to table or vice versa Sort the contents of a table Repeat table headings Apply formula                                        | co<br>pre  | oncept of cell, row,<br>lumn, table and its<br>operties<br>se of relevant shortcut<br>ys | 1 1/2 | 6  | 7 ½   |
| 5  | View document                                                                                                    | wi         | se of different view and<br>ndows<br>se of relevant shortcut<br>ys                       | 1/2   | 2  | 2 1/2 |
| 6. | <ul> <li>Print document</li> <li>Preview document</li> <li>Print Document (All, current page, Pages, selected text, Even page, odd page &amp; no of copies)</li> <li>Adjust print properties/preference</li> </ul>                                                                                                    | pro        | inter and printer<br>operties<br>se of relevant shortcut<br>ys                           | 1/2   | 2  | 2 1/2 |

| 7 | Customize Ms-Word                                  | Use of word option | 1  | 2  | 3  |
|---|----------------------------------------------------|--------------------|----|----|----|
|   | <ul> <li>Customize Quick Access toolbar</li> </ul> |                    |    |    |    |
|   | <ul> <li>Move Quick Access toolbar</li> </ul>      |                    |    |    |    |
|   | <ul> <li>Hide/unhide the ribbon</li> </ul>         |                    |    |    |    |
|   | <ul> <li>Set the default font</li> </ul>           |                    |    |    |    |
|   | <ul> <li>Change Autocorrect option</li> </ul>      |                    |    |    |    |
|   | <ul> <li>Change Default save location</li> </ul>   |                    |    |    |    |
|   | Customize commands and                             |                    |    |    |    |
|   | keyboard shortcuts                                 |                    |    |    |    |
|   | ◆ Add Add-Ins                                      |                    |    |    |    |
|   | Apply word option                                  |                    |    |    |    |
| 8 | Project Work                                       |                    |    | 5  | 5  |
|   | Sub-Total                                          |                    | 10 | 40 | 50 |

**Module 3: Work in MS EXCEL Program** 

|        | TASK                                                                                                    | RELATED KNOWLEDGE                                                                                                    | Tı | ME (HOUI | RS)   |
|--------|----------------------------------------------------------------------------------------------------|----------------------------------------------------------------------------------------------------|----|----------|-------|
| S. No. |                                                                                                    |                                                                                                    | T  | P        | TOTAL |
| 1.     | Familiarize with Excel environment  Identify Ms Excel components  Start Ms Excel Exit Ms Excel Create Workbook Open Workbook Save/As Workbook Close Workbook Protect Workbook                                                                                                    | <ul> <li>Introduction to         Spreadsheet program</li> <li>Introduction to excel         and its component</li> <li>Introduction to         workbook, default         extension and location</li> <li>Use of relevant shortcut         keys</li> </ul> | 1  | 2        | 3     |
| 2.     | Format workbook/ spread sheet  Cut, Copy, Paste, Paste special, Deleting, Clearing data and cells. Inserting cells, rows and columns  Use clipboard  Inserting, moving, coping, coloring, deleting, renaming worksheets  Insert cell, row, column  Show/hide row/column/sheet  Adjust column/row  Format cell (number format, alignment, fonts, border & | <ul> <li>Introduction to cell, row, column, worksheet</li> <li>Paste and paste special</li> <li>Advantage of protecting cells/sheet/workbook</li> <li>Use of relevant shortcut keys</li> </ul>                                                            | 1  | 6        | 7     |

|    | shading, fill), lock/protect cell/worksheet, clear formats Find and replace, merge cell Apply cell styles, table format                                                                                                    |                                                                                                    |   |   |    |
|----|----------------------------------------------------------------------------------------------------|----------------------------------------------------------------------------------------------------|---|---|----|
| 3. | Manipulate data     Fill data     Apply flash fill     Sort data     Filter data including advance filter     Apply data validation     Apply conditional formatting     Subtotal, group/ungroup data,     Remove duplication     Pivot table, chart     Record macro     Consolidate data     Use what if analysis     Apply add-ins     Get external data | <ul> <li>Use of Filter</li> <li>Introduction to data validation &amp; conditional formatting</li> <li>Use of data validation &amp; conditional formatting</li> <li>Pivot table, chart and macro</li> <li>Data consolidate and what if analysis</li> <li>Use of relevant shortcut keys</li> </ul> | 3 | 8 | 11 |
| 4. | View workbook                                                                                                    | Use of Different<br>workbook views                                                                                                    | 1 | 2 | 3  |
| 5. | Setup page layout and print workbook  • Worksheet Preview and zoom, Page orientation and scale, Headers and Footers, Margins, Page breaks  • Repeat row/column heading  • Set/clear print area  • Printing all or selected parts of a                                                                                                    | Printer and printer driver                                                                                                    | 1 | 2 | 3  |

| worksheet Adjust print properties  6. Work with formula and function Apply function/formula Insert Date & time Apply Sum, Product, Average, Maximum, Minimum, Rank, Division, Subtract, Power) Concatenate Text/String Count Data Apply Lower, Upper & Proper Function Apply IF and nested IF function Simple text, math | <ul> <li>Introduction to formula</li> <li>Types of formula/functions (Text, Date/Time, lookup, mathematical, logical, financial, statically etc)</li> <li>Worksheet links and hyperlinks</li> <li>Define operators</li> <li>Types of operators (Arithmetic, comparison, reference)</li> <li>Logical function (AND, OR)</li> <li>Use of parentheses and IF condition</li> <li>Relative, mixed and absolute reference</li> <li>Use of name</li> <li>Error Type</li> </ul> | 2 1/2 | 11 | 11 ½ |
|----------------------------------------------------------------------------------------------------|----------------------------------------------------------------------------------------------------|-------|----|------|
| <ul> <li>and lookup function</li> <li>Apply name</li> <li>Present data</li> <li>Create charts</li> </ul>                                                                                                    | <ul> <li>Use of relevant shortcut keys</li> <li>Use of Charts</li> <li>Types of Charts</li> </ul>                                                                                                    | 1/2   | 4  | 4 ½  |
| <ul> <li>Modify charts</li> <li>Insert chart title, data table legends</li> <li>Chart</li> <li>Show/hide axis, grid lines</li> <li>Format plot area</li> <li>Draw and modify shapes and insert a 3D object</li> </ul>                                                                                                    |                                                                                                    |       |    |      |
| 8. Project Work                                                                                                    |                                                                                                    |       | 5  | 5    |
| Sub-Tot                                                                                                    | tal                                                                                                    | 10    | 40 | 50   |

Module 4: Work in MS Power Point Program.

| Miduic | 4. WOLK III MIS LUWEL LU        | int i i ogi am.                           |              |   |       |
|--------|---------------------------------|-------------------------------------------|--------------|---|-------|
|        | TASK                            | RELATED KNOWLEDGE                         | TIME (HOURS) |   | RS)   |
| S. No. |                                 |                                           | T            | P | TOTAL |
| 1.     | Familiarize with                | <ul> <li>Introduction to</li> </ul>       | 1 ½          | 2 | 3 ½   |
|        | PowerPoint                      | presentation program                      |              |   |       |
|        | environment                     | <ul> <li>Introduction to Ms</li> </ul>    |              |   |       |
|        | <ul> <li>Identify Ms</li> </ul> | PowerPoint and its                        |              |   |       |
|        | PowerPoint                      | component                                 |              |   |       |
|        | Component                       | <ul> <li>Default extension and</li> </ul> |              |   |       |
|        | • Start Ms                      | location                                  |              |   |       |

|    | D D:                                                            |   | D:00 + 01 +                |     |   |     |
|----|-----------------------------------------------------------------|---|----------------------------|-----|---|-----|
|    | PowerPoint                                                      | • | Different file types       |     |   |     |
|    | • Exit Ms PowerPoint                                            |   |                            |     |   |     |
|    | <ul> <li>Create Presentation</li> </ul>                         |   |                            |     |   |     |
|    | <ul> <li>Open Presentation</li> </ul>                           |   |                            |     |   |     |
|    | <ul> <li>Save Presentation</li> </ul>                           |   |                            |     |   |     |
|    | <ul> <li>Close Presentation</li> </ul>                          |   |                            |     |   |     |
|    | <ul> <li>Protect Presentation</li> </ul>                        |   |                            |     |   |     |
|    | <ul> <li>Publish Presentation</li> </ul>                        |   |                            |     |   |     |
| 2. | Format slide and                                                | • | Themes, Effects &          | 1 ½ | 4 | 5 ½ |
|    | presentation                                                    |   | Template                   |     |   |     |
|    | <ul> <li>Insert Slide</li> </ul>                                | • | Header & Footer            |     |   |     |
|    | <ul> <li>Remove Slide</li> </ul>                                | • | Define master slide        |     |   |     |
|    | <ul> <li>Duplicate Slide</li> </ul>                             | • | Use of master slide        |     |   |     |
|    | <ul> <li>Apply/Modify</li> </ul>                                | • | Use of relevant shortcut   |     |   |     |
|    | Themes (Fonts,                                                  |   | keys                       |     |   |     |
|    | Color, Effects)                                                 |   | •                          |     |   |     |
|    | <ul> <li>Format Background</li> </ul>                           |   |                            |     |   |     |
|    | • Show/Hide                                                     |   |                            |     |   |     |
|    | Background                                                      |   |                            |     |   |     |
|    | graphics                                                        |   |                            |     |   |     |
|    | • Add/Remove                                                    |   |                            |     |   |     |
|    | Header & Footer                                                 |   |                            |     |   |     |
|    | <ul> <li>Insert Slide no, Date</li> </ul>                       |   |                            |     |   |     |
|    | & Time                                                          |   |                            |     |   |     |
|    | <ul> <li>Insert Hyperlink</li> </ul>                            |   |                            |     |   |     |
|    | <ul> <li>Select Slide</li> </ul>                                |   |                            |     |   |     |
|    | Orientation                                                     |   |                            |     |   |     |
|    | <ul> <li>Apply Template</li> </ul>                              |   |                            |     |   |     |
|    | <ul> <li>Apply Template</li> <li>Apply Master Slides</li> </ul> |   |                            |     |   |     |
| 3. | Add/Modify Objects                                              | • | Concept of clipart, chart, | 1   | 2 | 3   |
| J. | • Add picture, clipart,                                         | • | smart art, word art,       | 1   | 2 | 3   |
|    | shapes, illustration,                                           |   | action button, sound and   |     |   |     |
|    | tables, smart art,                                              |   | movie                      |     |   |     |
|    |                                                                 |   | Use of relevant shortcut   |     |   |     |
|    | chart, text box,                                                | • |                            |     |   |     |
|    | word art, action                                                |   | keys                       |     |   |     |
|    | button, photo                                                   |   |                            |     |   |     |
|    | album, Sound and video (Movie)                                  |   |                            |     |   |     |
|    | E                                                               |   |                            |     |   |     |
|    |                                                                 |   |                            |     |   |     |
|    | picture, clipart,                                               |   |                            |     |   |     |
|    | shapes, tables, smart                                           |   |                            |     |   |     |
|    | art, chart, text box,                                           |   |                            |     |   |     |
|    | word art, action                                                |   |                            |     |   |     |
|    | button, Sound and                                               |   |                            |     |   |     |
|    | video (Movie)                                                   |   |                            |     |   |     |
|    | • Adjust Brightness,                                            |   |                            |     |   |     |
|    | Contrast & Color                                                |   |                            |     |   |     |
|    | • Crop Picture/Clipart                                          |   |                            |     |   |     |
|    | • Adjust Size                                                   |   |                            |     |   |     |
|    | <ul> <li>Arrange Position &amp;</li> </ul>                      |   |                            |     |   |     |

|    |                                                                  |   |                          | I   |   |       |
|----|------------------------------------------------------------------|---|--------------------------|-----|---|-------|
|    | text wrapping                                                    |   |                          |     |   |       |
|    | • Rotate                                                         |   |                          |     |   |       |
|    | Picture/Clipart                                                  |   |                          |     |   |       |
|    | • Insert caption                                                 |   |                          |     |   |       |
|    | • Insert file/object,                                            |   |                          |     |   |       |
|    | symbols                                                          |   |                          |     |   |       |
| 4. | Apply Animation                                                  | • | Use of animation         | 1/2 | 4 | 4 1/2 |
|    | Effects                                                          | • | Use of slide transition  |     |   |       |
|    | Apply Custom                                                     | • | Use of relevant shortcut |     |   |       |
|    | Animation                                                        |   | keys                     |     |   |       |
|    | (Entrance,                                                       |   |                          |     |   |       |
|    | Emphasis, Exit &                                                 |   |                          |     |   |       |
|    | Motion Path)                                                     |   |                          |     |   |       |
|    | • Remove/Modify                                                  |   |                          |     |   |       |
|    | Animation Effects                                                |   |                          |     |   |       |
|    | Adjust Animation     Geographics                                 |   |                          |     |   |       |
|    | (Start, Property &                                               |   |                          |     |   |       |
|    | Speed)                                                           |   |                          |     |   |       |
|    | • Adjust Effect                                                  |   |                          |     |   |       |
|    | Option, Timing &                                                 |   |                          |     |   |       |
|    | Text animation                                                   |   |                          |     |   |       |
|    | Apply Slide  Transitions                                         |   |                          |     |   |       |
|    | Transitions                                                      |   |                          |     |   |       |
|    | • Remove/Modify                                                  |   |                          |     |   |       |
|    | Slide Transitions                                                |   |                          |     |   |       |
|    | Adjust Transition     Control Control                            |   |                          |     |   |       |
|    | Sound, Speed,                                                    |   |                          |     |   |       |
| 5. | Manual/Automatic Perform slide show                              |   | Slideshow                | 1/2 | 2 | 2 ½   |
| ٥. |                                                                  | • | Use of relevant shortcut | 72  | 2 | Z 72  |
|    | <ul> <li>Show presentation from beginning</li> </ul>             | • |                          |     |   |       |
|    | 0 0                                                              |   | keys                     |     |   |       |
|    | • Show presentation from current slide                           |   |                          |     |   |       |
|    | Show/Hide Slide                                                  |   |                          |     |   |       |
|    | <ul> <li>Snow/Fide Slide</li> <li>Perform Slide setup</li> </ul> |   |                          |     |   |       |
| 6. | View presentation                                                | • | Use of Different views   | 1/2 | 1 | 1 ½   |
| 0. | ◆ Apply/remove                                                   |   | Use of macros            | /2  | 1 | 1 /2  |
|    | Presentation views                                               |   | Use of relevant shortcut |     |   |       |
|    | (Normal, Slide                                                   | * | keys                     |     |   |       |
|    | sorter, Slide Master,                                            |   | Reyo                     |     |   |       |
|    | Note pages,                                                      |   |                          |     |   |       |
|    | Handout)                                                         |   |                          |     |   |       |
|    | • Show/Hide grid                                                 |   |                          |     |   |       |
|    | lines, Zoom                                                      |   |                          |     |   |       |
|    | Presentation, fit to                                             |   |                          |     |   |       |
|    | window                                                           |   |                          |     |   |       |
|    | • Apply Color, Gray                                              |   |                          |     |   |       |
|    | scale & Pure Black                                               |   |                          |     |   |       |
|    | & white to                                                       |   |                          |     |   |       |
|    | presentation                                                     |   |                          |     |   |       |
| L  | Problitation                                                     |   |                          | 1   |   |       |

|    | <ul><li>Arrange window</li><li>Split window</li><li>Add/Run macros</li></ul>                                                                           |                                                                    |     |    |       |
|----|----------------------------------------------------------------------------------------------------|--------------------------------------------------------------------|-----|----|-------|
| 7. | Print presentation     Preview     Presentation     Print Presentation     (Current Slide,     Slides & no of     copies     Print Handout &     Notes | <ul> <li>Printer</li> <li>Use of relevant shortcut keys</li> </ul> | 1/2 | 2  | 2 1/2 |
| 11 | Project Work                                                                                                    |                                                                    |     | 5  | 5     |
|    | Sub-Tot                                                                                                    | tal                                                                | 6   | 22 | 28    |

**Module 5: Work in Email and Internet Browse Program** 

| S. No. | TASK                                                                                                    | RELATED KNOWLEDGE                                                                                                    | TIME (HOURS) |   | RS)   |
|--------|----------------------------------------------------------------------------------------------------|----------------------------------------------------------------------------------------------------|--------------|---|-------|
|        |                                                                                                    |                                                                                                    | T            | P | TOTAL |
| 1.     | Familiarize with Email / Internet / Intranet                                                                                                    | <ul> <li>Define Internet</li> <li>Advantages/use of Internet</li> <li>Internet Service Provider</li> <li>Internet connection type</li> <li>Components required for internet connection</li> <li>Services provided by internet</li> <li>Define Web Site</li> <li>Use of Website.</li> <li>Brief knowledge of home page, web page, web browser, WWW, HTTP, URL, FTP, TCP/IP, Firewall and domain name.</li> <li>Search engine, searching techniques</li> <li>Clear history</li> <li>Useful websites including social network websites</li> </ul> | 3            | 3 | 6     |
| 2.     | <ul> <li>Send / Receive E-mails</li> <li>Create new email account</li> <li>Compose mail</li> <li>Send email</li> <li>Attach a file</li> <li>Reply email</li> <li>Forward email</li> </ul> | <ul> <li>Define email</li> <li>Advantages/use of email.</li> <li>Free email service</li> <li>Compose, Inbox, attach files, Sent item, Trash, Reply, Forward, CC, BCC.</li> </ul>                                                                                                    | 2            | 7 | 9     |

|    | <ul> <li>Delete email</li> <li>Manage/use address<br/>book</li> <li>Print email</li> <li>Change password</li> </ul>                                                                                                    | <ul> <li>Address book</li> <li>SPAM, Junk mail</li> <li>Concept of compressing files/folders</li> </ul>                                                                       |     |    |       |
|----|----------------------------------------------------------------------------------------------------|----------------------------------------------------------------------------------------------------|-----|----|-------|
| 3. | Familiarize with Outlook  Open Outlook Identify outlook components Configure outlook express Compose mail Send email Attach a file Reply email Forward email Delete email Manage/use address book Print email Backup contact and email | <ul> <li>Concept of Outlook         Express</li> <li>Use of POP, SMTP,         IMAP</li> </ul>                                                                                | 1   | 6  | 7     |
| 3. | • Download<br>necessary<br>information/softwar<br>e from the net                                                                                                    | <ul> <li>Concept of upload and download</li> <li>Download accelerator, Concept of freeware, shareware</li> <li>File sharing sites</li> </ul>                                  | 1/2 | 2  | 2 1/2 |
| 4. | <ul> <li>Use Instant         Messaging Service         (IMS)</li> <li>Share information         through social         networking sites</li> </ul>                                                                                     | Useful websites including social networking sites, IMS, video conference     Concept of firewall                                                                              | 1/2 | 1  | 1 1/2 |
| 5. | <ul> <li>Scan email</li> <li>Protect computer<br/>from virus and<br/>spywares</li> </ul>                                                                                                    | <ul> <li>Computer virus and spywares</li> <li>Safe internet browsing</li> <li>Simple defending ways of computer virus when using internet/Email, internet security</li> </ul> | 1   | 1  | 2     |
|    | Sub-To                                                                                                    | tal                                                                                                    | 8   | 20 | 28    |

## **References:**

- Alexis Leon & Mathews Leon (2009). Fundamentals of Information Technology, 2/e. New Delhi. Vikas Publishing House
- Sinha, P. K., & Sinha, P. (2007). Computer fundamentals: concepts, systems & applications. New Delhi: BPB Publications.

- Norton, P. (2006). Peter Norton's computing fundamentals. Boston, Mass: McGraw-Hill Technology Education.
- V. Rajaraman, NeeharikaAdabala (2014).Fundamentals of Computers 6th Edition. New Delhi: PHI
- Cox, J., Lambert, J., & Frye, C. (2011). *Microsoft Office Professional 2010 step by step*. Redmond, Wash: Microsoft.
- Melton, B. (Ed.). (2013). *Microsoft Office Professional 2013*. Sebastopol, Calif: O'Reilly Media.
- Microsoft Office Professional 2013, Eastern Economic Edition, Tata McGraw-Hill

## **Graphic & Web Development**

Total: 234 hours Theory: 57 hours Practical: 177 hours

## **Course Description:**

This course is designed to provide the basic knowledge in graphic design and web development. It intends to provide knowledge and skills on InDesign, Photoshop, Flash, HTML, Dreamweaver and PHP. The trainee will be introduced to the different application related to the graphics design and web development.

## **Course Objectives:**

At the end of this course students will be able to:

- Perform in InDesign Program.
- Design in Photoshop Program.
- Perform in Flash Program.
- Design and develop webs in different tools and application (HTML, Dreamweaver & PHP).

Module 1: Work in InDesign Program.

| S. | TASK                                                                                                    | R | RELATED KNOWLEDGE        | TIM | IE (IN | HOURS) |
|----|----------------------------------------------------------------------------------------------------|---|--------------------------|-----|--------|--------|
| N. |                                                                                                    |   |                          | T   | P      | TOTAL  |
| 1. | Familiarize InDesign  Open a new document, columns, save a document and print in InDesign                                                                                                    | • | Introduction to InDesign | 1   | 1      | 2      |
| 2. | Place Text/Graphics  • Use Graphics                                                                                                    | • | Types of Graphic images  | 1   | 1      | 2      |
| 3. | <ul> <li>Handle toolbox</li> <li>Use Pointer, Square box, Moving<br/>a box, Sizing a box, Round edged<br/>box, Circle, Oval, Crop, Text tool<br/>and Blocking a text</li> </ul>                                                   | • | Concept of Crop          | 1/2 | 2      | 2½     |
| 4. | <ul><li>Handle Page Menu</li><li>View document, find a page,</li><li>Insert a page and deleting a page</li></ul>                                                                                                    |   |                          |     | 1      | 1      |
| 5. | <ul> <li>Handle Text Attributes</li> <li>Select Fonts and make Super/<br/>Subscript and Hyphenation</li> <li>Adjust Type width, Style,<br/>Specifications</li> <li>Add words to the dictionary</li> <li>Lead and Track</li> </ul> | • | Fonts                    | 1/2 | 2      | 21/2   |
| 6. | Handle Paragraph Attributes  • Perform Justification, Alignment, Force Justify, Tab, Indent, Hanging                                                                                                    |   |                          |     | 1      | 1      |

| 7.  | Perform Styles Perform Definition, Editing, Removing and Tagging                                                                                                    |   |                                                                          |     | 1 | 1  |
|-----|----------------------------------------------------------------------------------------------------|---|--------------------------------------------------------------------------|-----|---|----|
| 8.  | Create Master Pages  Insert Header, Footer and Page Numbering                                                                                                    | * | Concept of Master Page<br>Concept of heater footer<br>and page numbering | 1   | 2 | 3  |
| 9.  | Handle special effects  Text rotation and special Characters                                                                                                    |   |                                                                          |     | 1 | 1  |
| 10. | Wrap text around graphics  Designate /customize space between/around text & graphics                                                                                  |   |                                                                          |     | 1 | 1  |
| 11. | Design template  Create, save and use template, Replacing text & graphics                                                                                             | • | Benefit of Template                                                      | 1   | 2 | 3  |
| 12. | Generate/ Manipulate table of contents  • Select, generate and regenerate table of contents entries                                                                   | • | Concept of Table of<br>Content                                           | 1   | 2 | 3  |
| 13. | Prepare Combine multiple publications • Book option, Publications in the book list and auto renumbering options                                                       |   |                                                                          | 1/2 | 1 | 1½ |
| 14. | Generate/Manipulate Index  Index entries: show, view in story mode, delete, shortcuts, import, cross-referencing, generate and regenerate  "Find" option for indexing |   |                                                                          | 1/2 | 2 | 2½ |
| 15. | Project Work & Presentation                                                                                                    |   |                                                                          |     | 5 | 5  |
|     | Sub-Total                                                                                                    |   |                                                                          |     |   | 32 |

Module 2: Work in Photoshop Program.

| S. | TASK                                                                                 | RELATED KNOWLEDGE                                                                | TIM    | TIME (IN HOURS) |       |  |
|----|--------------------------------------------------------------------------------------|----------------------------------------------------------------------------------|--------|-----------------|-------|--|
| N. |                                                                                      |                                                                                  | THEORY | PRAC            | TOTAL |  |
| 1. | Familiarize with Photoshop The toolbox Save Images in Photoshop, Format and navigate | <ul> <li>The Photoshop Window</li> <li>Raster and Vector<br/>Graphics</li> </ul> | 1      | 2               | 3     |  |
| 2. | Manipulate images  Image, Size Resolution, Cropping                                  |                                                                                  | 1/2    | 2               | 2½    |  |

| 3.  | Select Image Areas  Use Lasso Tool  Deselect Areas  Use Crosshair Pointers  Select Polygon Areas  Rectangular and Elliptical Marquees  Use Magic Wand Tool  Use Magnetic Lasso Tool                            | Introduction to various tools                                          | 1/2 | 2  | 21/2 |
|-----|----------------------------------------------------------------------------------------------------|------------------------------------------------------------------------|-----|----|------|
| 4.  | <ul> <li>Manipulate Selections</li> <li>Transform Selections, Move Selections, Copy and Save selections, Floating Versus Fixed Selections</li> <li>Correct Mistakes</li> <li>Hide and Feather Edges</li> </ul> | Introduction to selection tool.                                        | 1/2 | 2  | 21/2 |
| 5.  | Image Modes                                                                                                    | Mode Characteristics,     Colour Modes, Greyscale     and Bitmap Modes | 1   | 2  | 3    |
| 6.  | Select Colour  • Use Colour Palette, Picker, Info Palette, Rearrange Palettes and Eyedropper Tool                                                                                                    | Concept of Colour Palette                                              | 1   | 2  | 3    |
| 7.  | Paint in Colour  Tools: Line Tool, Paintbrush Tool, Pencil Tool, Rubber Stamp Tool and Paint Selection Masks                                                                                                   |                                                                        | 1/2 | 2  | 21/2 |
| 8.  | Create/Manipulate layers  • Paint with Layers                                                                                                    | Concept of layer and its uses                                          | 1   | 2  | 3    |
| 9.  | Adjust Images  Adjust Brightness/Contrast, Levels Adjustment layers, Toning Tools and Hue/Saturation                                                                                                    |                                                                        |     | 2  | 2    |
| 10. | Save Completed Images  • Flatter Images and Saving processes                                                                                                    |                                                                        |     | 2  | 2    |
| 11. | Project work                                                                                                    |                                                                        |     | 6  | 6    |
|     | Sub-To                                                                                                    | otal                                                                   | 6   | 26 | 32   |

Module 3: Perform in Flash Program.

| S. | TASK                                                                                                    | RELATED KNOWLEDGE                             | TIM    | JRS) |       |
|----|----------------------------------------------------------------------------------------------------|-----------------------------------------------|--------|------|-------|
| N. |                                                                                                    |                                               | THEORY | PRAC | TOTAL |
| 1  | Familiarize with Flash  Open and Close Flash                                                                                                    | Concept of Flash and<br>Animation             | 1      | 1    | 1     |
| 2  | View a completed movie  Run the Movie                                                                                                    |                                               |        | 1    | 1     |
| 3  | Including a movie in a web                                                                                                    |                                               |        | 1    | 1     |
|    | page  ◆ Insert movie in web page                                                                                                    |                                               |        |      |       |
| 4  | <ul> <li>Analyze a movie file</li> <li>View document properties</li> <li>View the movie clip</li> <li>View library assets</li> <li>View Movie Explorer</li> </ul>                                                                 | Introduction to movie file                    | 1/2    | 2    | 2½    |
| 5  | Create a new document     Open a new file     Define document     properties     Specify grid settings     Create and transform     gradient background     Name and lock a layer                                                 | Description of Document<br>and its properties | 1      | 2    | 3     |
| 6  | <ul> <li>Create and mask vector art</li> <li>Add a layer</li> <li>Create and transform a duplicate shape</li> <li>Create a "cut out"</li> <li>Create a mask</li> </ul>                                                            | Introduction to layer                         | 1/2    | 2    | 2½    |
| 7  | <ul> <li>Tween bitmap effects within a movie clip</li> <li>Import images into the library</li> <li>Modify bitmap compression</li> <li>Create a movie clip symbol</li> <li>Tween bitmap effects</li> <li>Test the movie</li> </ul> | Introduction to bitmap compression            | 1/2    | 2    | 21/2  |
| 8  | Load dynamic text at runtime  Import the logo  Create a dynamic text field  Use the load Variables action to load text  Test the movie                                                                                            | Introduction to runtime & logo                | 1/2    | 2    | 2½    |

| 9. | Add animation and navigation to buttons  Import the library of another FLA file Align buttons Enable simple buttons Modify a button state Add actions to buttons Add button navigation | Introduction to library     with its uses | 1 | 2  | 3  |
|----|----------------------------------------------------------------------------------------------------|-------------------------------------------|---|----|----|
| 10 | Add streaming and event sounds  Add a streaming sound  Add an event sound to a button                                                                                                  | Introduction to streaming                 | 1 | 2  | 3  |
| 11 | Organize Library panel                                                                                                    |                                           | 1 | 2  | 3  |
| 12 | Familiarise with Action                                                                                                    | Introduction of Action                    | 1 | 2  | 3  |
|    | Script and Components                                                                                                    | Script and Components                     |   |    |    |
| 13 | Project work                                                                                                    |                                           |   | 6  | 6  |
|    | Sub-Total                                                                                                    |                                           |   | 27 | 35 |

## Module 4: Design Webs

## 4.1: HTML

| S. | TASK                                                                                                    | RELATED KNOWLEDGE                                                                                                    | TIM    | E (IN HOU | IRS)  |
|----|----------------------------------------------------------------------------------------------------|----------------------------------------------------------------------------------------------------|--------|-----------|-------|
| N. |                                                                                                    |                                                                                                    | THEORY | PRAC .    | TOTAL |
| 1. | Familiarise with HTML  Create HTML Document, Tags, Skeleton & flesh  Text  Images and types  Lists and forms  Tables  Frames | <ul> <li>Introduction of HTML</li> <li>Role, history, versions of HTML.</li> <li>Types of Tags</li> <li>Attributes and its properties</li> </ul> | 2      | 4         | 6     |
| 2. | <ul> <li>Create Links/ Webs</li> <li>Hypertext basics</li> <li>Reference documents<br/>and its linking</li> </ul>            |                                                                                                    |        | 2         | 2     |
| 3. | Design/Manipulate forms  Multi line text areas  Multiple choice elements                                                     | <ul><li>Concept of form</li><li>Elements of form</li></ul>                                                                                       | 1      | 2         | 3     |
| 4. | Design Tables  Create Tables  Format Tables                                                                                  | <ul> <li>Concept of Table and its usage</li> <li>Table models, definition and types</li> </ul>                                                   | 1      | 3         | 4     |
| 5. | Design Frames • Create frame and                                                                                             | Overview                                                                                                    | 1      | 2         | 3     |

|    | frameset                                                         |                                                                      |   |    |    |
|----|------------------------------------------------------------------|----------------------------------------------------------------------|---|----|----|
| 6. | Create hyperlinks with text and image  Hyperlinks Text and image | Introduction and types of hyperlink                                  | 1 | 2  | 3  |
| 7  | Style sheet  • Create and Implement CSS                          | <ul><li>Concept of CSS</li><li>Method of using CSS in html</li></ul> | 2 | 3  | 5  |
| 8  | Use AJAX                                                         | Introduction to AJAX and JQUERY                                      | 2 | 1  | 3  |
| 9. | Project Work                                                     |                                                                      |   | 6  | 6  |
|    | Sub-Total                                                        |                                                                      |   | 25 | 35 |

4.2: Work in Dreamweaver Program

| S. | TASK                                                                                                    | RELATED KNOWLEDGE                                                                               | TIM    | E (IN HOUF | RS)   |
|----|----------------------------------------------------------------------------------------------------|-------------------------------------------------------------------------------------------------|--------|------------|-------|
| N. |                                                                                                    |                                                                                                 | THEORY | PRAC.      | TOTAL |
| 1. | Familiarize with Dreamweaver Interface  Select a workspace  Use document window & toolbars  Use launcher  Use insert panel & tool sets  Use document toolbar  Use property inspector  Use dockable floating panels  Use contextual menus                      | Introduction to     Dreamweaver and     workspace     Introduction to launcher     and toolbars | 2      | 5          | 7     |
| 2. | <ul> <li>Manage Site</li> <li>Define site</li> <li>Manage file and folder</li> <li>Create site maps</li> <li>Use the file browser</li> <li>Create a site from nothing</li> </ul>                                                                              | Introduction to site                                                                            | 1      | 3          | 4     |
| 3. | Edit Webpage  Create and save documents  Insert images with assets panel  Add text  Align page elements  Modify page properties  Create links with text and images  Add keyword & description meta tags  Preview in browser  Format html text  Use font lists | Webpage Introduction to webpage                                                                 | 1      | 5          | 6     |

| Align text     Use html lists     Use color schemes     Use text in tables  4. Insert links     link with point to file     link to new source files     browse for file and link history     Insert anchor links     Insert email links     Insert file links     Map Image | <ul> <li>Introduction and types of link</li> <li>Concept of anchor</li> </ul> | 1 | 4  | 5  |
|----------------------------------------------------------------------------------------------------|-------------------------------------------------------------------------------|---|----|----|
| 5. Insert tables and Flash objects  • Insert and modify a table  • Create fix width tables  • Create relative width tables  • Create hybrid table  • Insert tabular data  • Sort table data  • Insert Flash object and sound                                                 | Concept of table and objects                                                  | 1 | 4  | 5  |
| 6. Create Forms  • Insert form objects  • Create a form  • Create a jump menu                                                                                                    | Concept of forms                                                              | 1 | 4  | 5  |
| 7 Use Codes  • Edit in the code view  • Use code view options  • Use quick tag editor & attribute hints  • clean-up HTML  • clean-up word HTML  • Use code validator / XHTML                                                                                                 | Importance of code view Introduction of XHTML                                 | 1 | 5  | 6  |
| 8. Project Work                                                                                                    |                                                                               |   | 7  | 7  |
| Sub-T                                                                                                    | otal                                                                          | 8 | 37 | 45 |

4.3: Work in PHP (Hypertext Preprocessor)

| S. | TASK                                     | RELATED KNOWLEDGE                           | TIME (IN HOURS) |       |       |
|----|------------------------------------------|---------------------------------------------|-----------------|-------|-------|
| N. |                                          |                                             | THEORY          | PRAC. | TOTAL |
| 1. | PHP fundamentals                         | • Introduction to Scripting,                | 5               | 8     | 13    |
|    | • Set server                             | Client Side scripting                       |                 |       |       |
|    | environment                              | <ul> <li>Introduction to PHP</li> </ul>     |                 |       |       |
|    | <ul> <li>Install XAMPP</li> </ul>        | • Concatenation                             |                 |       |       |
|    | <ul> <li>Run PHP Scripts</li> </ul>      | <ul> <li>Operators and its types</li> </ul> |                 |       |       |
|    | • Format Outputs                         | • Conditional Statements,                   |                 |       |       |
|    | <ul> <li>Work with Variables,</li> </ul> | Iteration                                   |                 |       |       |

|    | Global Variables and Constants  Code with Concatenation, mathematical and relational operators  Work with Conditional Statements, Iteration  Use Built-In and user- defined functions  Work on Numeric, associative and multi- dimensional array  Use GET/POST methods            | <ul> <li>Looping</li> <li>Code Escape Sequences</li> </ul>                                                                     |   |   |    |
|----|----------------------------------------------------------------------------------------------------|----------------------------------------------------------------------------------------------------|---|---|----|
| 2. | Access Mysql database     Explore phpMyAdmin panel     Create database, tables     Establish Connection to Mysql from PHP     Insert, Select, Update and Delete Records     Operator like     "Between", "Like" and     "In"     Perform SQL     Join(Inner Join, Outer     Join) | <ul> <li>Introduction to phpMyAdmin</li> <li>Introduction to Database</li> <li>Introduction to SQL and Type of Join</li> </ul> | 4 | 7 | 11 |
| 3. | Manage Session and Cookie  Work on Password encryption and decryption, Emailing links to change Password  Manage Session Preventing unauthorized access Work on Session destroy function Manage Cookie                                                                            | Introduction to Session<br>and Cookie with its usage                                                                           | 5 | 7 | 12 |
| 4. | Integrate jQuery and AJAX  Integrating jQuery Slider, rotater  Use jQuery Tabs and accordion.  Use Dynamic jQuery                                                                                                    | Concept of AJAX and jQuery                                                                                                    | 4 | 5 | 9  |

|    | Slider  Use Advanced jQuery effects  Use XML Http Request Object  Fetch data asynchronously from database |    |    |    |
|----|----------------------------------------------------------------------------------------------------|----|----|----|
| 5. | Project Work & Presentation                                                                               |    | 10 | 10 |
|    | Sub-Total                                                                                                 | 18 | 37 | 55 |

## **References:**

- Felke-Morris, T. (2013). Web development and design foundations with HTML5 (6<sup>th</sup>ed). New Delhi : Pearson.
- Robson, E., & Freeman, E. (2012). *Head first HTML and CSS* (2nd ed). Sebastopol, CA: O'Reilly.
- MacCaw, A. (2011). Java Script web applications: Alex MacCaw. O'Reilly.

## **Database Management System**

**Total: 234 hours** 

Theory: 62 hours

Practical: 172 hours

## **Course Description:**

This course is designed to provide basic knowledge in database management system. It intends to provide knowledge and skills on Access & SQL program. The trainee will be introduced to the different application related to the database management system.

## **Course Objectives:**

At the end of this course students will be able to:

- Familiar with database management system.
- Create & design database table & form.
- Perform data query.
- Prepare report.

Module 1: Familiarize with Database Management System.

| S. | TASK                                 | RELATED                                                                                                    | TIM    | E (IN HOU | RS)   |
|----|--------------------------------------|----------------------------------------------------------------------------------------------------|--------|-----------|-------|
| N. |                                      | KNOWLEDGE                                                                                                    | THEORY | PRAC.     | TOTAL |
| 1. | Familiarize with Database<br>Systems | <ul> <li>Differences between data and information.</li> <li>Types of databases and their value for decision making.</li> <li>Importance of database design.</li> <li>Database roots in file systems.</li> <li>Problems with file system data management.</li> <li>Differences between databases and file systems</li> </ul> | 3      |           |       |
| 2  | Familiarize with Data Model          | <ul> <li>The importance of data models.</li> <li>The basic building blocks of data models.</li> <li>The relationship between data models and business rules.</li> <li>The evolution of data models.</li> <li>Classifications of data models by degree of</li> </ul>                                                         | 5      |           |       |

|   |                                                                        | abstraction                                                                                                    |   |    |
|---|------------------------------------------------------------------------|----------------------------------------------------------------------------------------------------|---|----|
| 3 | Conceptualize Design using<br>the Relational Database<br>Model (RDBMS) | <ul> <li>A Logical View of Data.</li> <li>Keys.</li> <li>Integrity Rules.</li> <li>Relational Set Operators.</li> <li>The Data Dictionary and the System Catalog.</li> <li>Relationships within the Relational Database.</li> <li>Data Redundancy Revisited.</li> <li>Indexes.</li> </ul>                                                                                                    | 6 |    |
| 4 | Conceptualize Design using the Entity Relationship (ER) Modeling       | <ul> <li>The Entity Relationship         (ER) model (entities,         attributes, relationships,         connectivity and         cardinality, existence         dependence, relationship         strength, weak entities,         relationship         participation,         relationship degree,         recursive relationships,         composite entities)</li> <li>Developing an ER         Diagram.</li> <li>Database Design         Challenges: Conflicting         Goals.</li> </ul> | 6 |    |
| 5 | Design Normalization of Database Tables                                | <ul> <li>Database Tables and Normalization.</li> <li>The Need for Normalization.</li> <li>The Normalization Process (1NF, 2NF, 3NF).</li> <li>Improving the Design.</li> <li>Surrogate Key Considerations.</li> <li>Higher-Level Normal Forms.</li> <li>Normalization and Database Design.</li> <li>DE normalization.</li> </ul>                                                                                                    | 5 |    |
|   | Sub-Total                                                              |                                                                                                    |   | 25 |

Module 2: Work in MS Access Program.

| S. | ule 2: Work in MS Access Pr<br>TASK                                                                                                    | RELATED KNOWLEDGE                                                                                                    | TIN | TIME (IN HOURS) |       |
|----|----------------------------------------------------------------------------------------------------|----------------------------------------------------------------------------------------------------|-----|-----------------|-------|
| N. |                                                                                                    |                                                                                                    | T   | P               | TOTAL |
| 1. | <ul> <li>Start MS Access</li> <li>Open database and save it.</li> <li>Create table in design view, wizard, datasheet view.</li> <li>Exit Data base.</li> </ul>                                                                                | <ul> <li>The importance of Access and use of an electronic database.</li> <li>Data, information, database, field, record, table.</li> <li>Running MS Access.</li> <li>Opening the existing data.</li> <li>Creating the blank database.</li> <li>Creating tables in design view.</li> <li>Choosing the proper field properties for the suitable data like text, number, date and time, currency, look up wizard.</li> </ul> | 1   | 4               | 5     |
| 2  | <ul> <li>Move the field order.</li> <li>Customize data to be entered.</li> <li>Apply validation rule.</li> <li>Use primary key field in the data table.</li> </ul>                                                                            | <ul> <li>Arranging lines in proper order.</li> <li>Limit the data input in a field.</li> <li>Identify the function of validation rules, validation text, and caption, indexed.</li> <li>Mention the use of Primary Key (P.K.)</li> <li>Differentiating the flat database and relational database.</li> </ul>                                                                                                    | 2   | 8               | 10    |
| 3  | <ul> <li>Fill the tables with data.</li> <li>Edit data</li> <li>Delete data</li> <li>Add database to the favorite.</li> <li>Create relationship.</li> <li>Enforce data integrity rule.</li> <li>Use (PK) and (FK) in the relation.</li> </ul> | <ul> <li>Entering data in the table.</li> <li>Adding database to the desired favorites.</li> <li>Establishing relationship between the tables.</li> <li>Applying referential Integrity</li> <li>Using the (PK) and (FK)</li> <li>Distinguishing one to one, one to many and many to many relationships.</li> </ul>                                                                                                    | 2   | 10              | 12    |
| 4  | <ul> <li>Use different formula by using query in table and calculate.</li> <li>Create query in design view.</li> <li>Switch between runtime and design view.</li> </ul>                                                                       | <ul> <li>Give the introduction of the objects used in MS Access like forms, query, and reports.</li> <li>Using various types of queries.</li> <li>Calculating the fields using update query.</li> </ul>                                                                                                    | 2   | 10              | 12    |

|   | <ul> <li>Create APPEND,<br/>SELECT, MAKE<br/>TABLE, DELETE<br/>query.</li> <li>Switch between runtime<br/>and design view.</li> </ul>                                                                                                    | <ul> <li>Creating query in design view and by using wizard.</li> <li>Changing between the views.</li> </ul>                                                                                                    |   |   |    |
|---|----------------------------------------------------------------------------------------------------|----------------------------------------------------------------------------------------------------|---|---|----|
| 5 | <ul> <li>Insert query parameters to retrieve the data of the table.</li> <li>Use joins types to show the data.</li> </ul>                                                                                                    | <ul> <li>Setting the parameters.</li> <li>Passing the parameters to fill the fields.</li> <li>Using the join types. (Inner joins, left join and right join)</li> </ul>                                                                                                    | 1 | 7 | 8  |
| 6 | <ul> <li>Create form using wizard.</li> <li>Create forms in design view.</li> <li>Insert input fields &amp; resources.</li> <li>Insert images.</li> <li>Place the link (data link)</li> <li>Format the form &amp; resources.</li> </ul>                              | <ul> <li>Mentioning the use of forms &amp; Sub forms.</li> <li>Creating the different styles of forms using wizard.</li> <li>Inserting the images.</li> <li>Connecting table with the form.</li> <li>Using the naming convention of buttons, text box, list box.</li> <li>Elements of forms (Textbox, Label, Button, Tab Control, Combo Box, List Box, Check Box, Attachment, Option Group)</li> </ul> | 2 | 8 | 10 |
| 7 | <ul> <li>Customize the form.</li> <li>Link query in form.</li> <li>Create text box control</li> <li>Create Macros &amp; assign task to it.</li> <li>Use VB code.</li> <li>Use nested if for complex decision.</li> <li>Create simple calculator using VB.</li> </ul> | <ul> <li>Mentioning the form properties and select the required properties for the form.</li> <li>Linking query in the form.</li> <li>Mentioning the use of Macros.</li> <li>Creating useful macros.</li> <li>Using VB for decision.</li> <li>Using nested if</li> <li>Using text box control.</li> </ul>                                                                                              | 1 | 8 | 9  |
| 8 | <ul> <li>Insert check box.</li> <li>Insert radio buttons.</li> <li>Use DO command.</li> <li>Create splash screen.</li> <li>Create link between tables and forms.</li> <li>Display message box.</li> </ul>                                                            | <ul> <li>Using check box control on the form.</li> <li>Using radio buttons on the form.</li> <li>Using do command.</li> <li>Displaying message box.</li> <li>Creating log on dialogue box.</li> <li>Creating splash screen.</li> </ul>                                                                                                    | 2 | 7 | 9  |
| 9 | <ul><li>Create report by wizard.</li><li>Use SQL to create table</li></ul>                                                                                                    | • Knowledge on the function of the reports.                                                                                                    | 2 | 8 | 10 |

|           | <ul> <li>and to run query.</li> <li>Enter in SQL.</li> <li>Show the report in print preview and design view.</li> <li>Customize the report.</li> <li>Create table.</li> <li>Select table.</li> <li>Order the data (sorting).</li> <li>Update the data of table (calculate).</li> <li>Link the filed using AS, FROM.</li> </ul> | <ul> <li>Opening a report using the conditional macros.</li> <li>Mentioning the use of SQL (Structured Query language)</li> <li>Using CREATE, SELECT, AS, FROM, ORDER BY, WHERE in SQL.</li> </ul> |    |    |    |
|-----------|----------------------------------------------------------------------------------------------------|----------------------------------------------------------------------------------------------------|----|----|----|
| 10        | Back-up Database                                                                                                    | Backup database                                                                                                    | 1  | 2  | 3  |
| 11        | Project Work                                                                                                    |                                                                                                    |    | 5  | 5  |
| Sub-Total |                                                                                                    |                                                                                                    | 16 | 77 | 93 |

Module 3: Perform in Structured Query Language (SQL) Program.

| S. | TASK                             | RELATED KNOWLEDGE                               | TIME (IN HOURS) |    |       |
|----|----------------------------------|-------------------------------------------------|-----------------|----|-------|
| N. |                                  |                                                 | T               | P  | TOTAL |
| 1. | Familiarize with Structured      | ➤ Relational Query                              | 4               |    | 4     |
|    | Query Language (SQL)             | Languages                                       |                 |    |       |
|    |                                  | ➤ Introduction                                  |                 |    |       |
|    |                                  | ➤ Type                                          |                 |    |       |
|    |                                  | > Function                                      |                 |    |       |
|    |                                  | Importance                                      |                 |    |       |
|    |                                  | <ul> <li>Semantics of a Query</li> </ul>        |                 |    |       |
|    |                                  | <ul> <li>The SQL Query Language</li> </ul>      |                 |    |       |
|    |                                  | History of SQL                                  |                 |    |       |
|    |                                  | <ul> <li>Types and versions of SQL</li> </ul>   |                 |    |       |
|    |                                  |                                                 |                 |    |       |
| 2  | Design using the Structure       | DDL and DML                                     | 4               | 2  | 6     |
|    | SQL                              | Introduction                                    |                 |    |       |
|    |                                  | ➤ Type                                          |                 |    |       |
|    |                                  | > Function                                      |                 |    |       |
|    |                                  | Importance                                      |                 |    |       |
|    |                                  | <ul> <li>Reserved words and reserved</li> </ul> |                 |    |       |
|    |                                  | characters                                      |                 |    |       |
|    |                                  | • Capital and small characters in               |                 |    |       |
|    |                                  | SQL                                             |                 |    |       |
| 3  | Manage Tables                    | Data and data types                             | 2               | 12 | 14    |
|    | <ul> <li>Create table</li> </ul> | <ul> <li>Numerical data types</li> </ul>        |                 |    |       |
|    | <ul> <li>Drop table</li> </ul>   | <ul> <li>String data types</li> </ul>           |                 |    |       |
|    | <ul> <li>Alter table</li> </ul>  | <ul> <li>Null Values</li> </ul>                 |                 |    |       |
|    | Truncate table                   | <ul> <li>Concept of tables</li> </ul>           |                 |    |       |

|           | Assign Primary key and foreign key                                                                                                    |                                                                                                    |    |     |    |
|-----------|----------------------------------------------------------------------------------------------------|----------------------------------------------------------------------------------------------------|----|-----|----|
| 4         | Edit Data Records  Insert  Update  Delete                                                                                                    | Concept of data editing                                                                                                    | 2  | 8   | 10 |
| 5         | Obtain reference Data  SELECT command  Obtain Conditional reference data using WHERE  Join tables  Query multiple relations  Group by  Order by  Sub query UNION | <ul> <li>Concept of referencing data</li> <li>Syntax, operators and it's types</li> <li>Conditional clauses</li> </ul>                                                                                                    | 2  | 14  | 16 |
| 6         | <ul> <li>Familiarize with Operators</li> <li>Apply Arithmetic operators</li> <li>Apply Comparison operators</li> <li>Apply Logical operators</li> </ul>          | Operators  ➤ Introduction  ➤ Function  ➤ Importance  ➤ Type  • Arithmetic operators (+, -, *, /, %)  • Comparison operators (=, >, <, >=, <=, <>, !=)  • Logical operators (ALL, AND, ANY, BETWEEN, EXISTS, IN, LIKE, NOT, OR, SOME) | 2  | 16  | 18 |
| 7         | Manage views  Create view  Drop view                                                                                                    | Introduction of views                                                                                                    | 1  | 8   | 9  |
| 8         | Perform Transaction                                                                                                    | Transaction  > Introduction  > Type  > Function  > Importance                                                                                                    | 2  | 15  | 17 |
| 9         | Familiarize with Functions  Apply Arithmetic functions (AVG, COUNT, MAX, MIN, SUM)  Apply String functions (LTRIM, RTRIM, TRIM)                                  | Introduction and types of function                                                                                                    | 2  | 15  | 17 |
| 10        | Project Work                                                                                                    |                                                                                                    |    | 5   | 5  |
| Sub-Total |                                                                                                    | 21                                                                                                    | 95 | 116 |    |

#### **References:**

- Ramakrishnan, R. & Gehrke, J. (2003). Database management systems (3rd ed). Boston: McGraw-Hill.
- Silberschatz, A. (2011). Database system concepts (6th ed). New York: McGraw-Hill.
- Forta, B. (2013). Sams teach yourself SQL in 10 minutes (Fourth edition). Indianapolis, Indiana: Sams.
- Hoffer, J. A., Prescott, M. B., & McFadden, F. R. (2005). Modern database management (7th ed). Upper Saddle River, N.J: Pearson/ Prentice Hall.

# **Computer Programming**

Total: 234 hours Theory: 48 hours Practical: 186 hours

### **Course Description:**

This course is designed to provide basic knowledge in computer programming language. It intends to provide basic knowledge and skills to computer programmer. The trainee will be introduced to the computer programming languages.

## **Course Objectives:**

At the end of this course students will be able to:

- know the basic concept of programming and logics
- understands the procedures programming language with the reference of C program
- generate the simple program with implementation of programming techniques
- understand the 4GL programming concept
- enable to develop the application to solve the business problems

**Module 1: Programing in C** 

| S. N. | TASK RELATED KNOWLED                                                                                 |                                                                                                    | TIM | IE (IN HO | URS)  |
|-------|----------------------------------------------------------------------------------------------------|----------------------------------------------------------------------------------------------------|-----|-----------|-------|
|       |                                                                                                    |                                                                                                    | T   | P         | TOTAL |
| 2     | Familiarize with programming Concept and Create programming logics  Write Algorithm  Draw flow chart | <ul> <li>Programming Concept and create programming logics</li> <li>Concept of Flow Chart</li> <li>Symbols of flow chart</li> <li>Algorithm</li> <li>Pseudo code</li> </ul>                                                                                                    | 3   | 3         | 6     |
| 2     | <ul> <li>Understand the C Editors and IDEs</li> <li>Install C programming in Window</li></ul>        | <ul> <li>Introduction of C</li> <li>Different Version of C         Editors (Turbo, Borland,         Code lite)</li> <li>Concept of interpreter,         compiler, and assembler</li> <li>Arguments and return         values</li> <li>Passing command line         arguments to your program</li> <li>Comments</li> <li>Header Files</li> </ul> | 3   | 6         | 9     |
| 3.    | Implement the Variables, constants and types                                                         | <ul><li> Variables and data types</li><li> Constants</li><li> Naming conventions</li><li> Keywords</li></ul>                                                                                                    | 1   | 4         | 5     |
| 4.    | Apply operator in a program                                                                          | Types of operators  • Arithmetic operators                                                                                                    | 3   | 10        | 13    |

|     |                             | assignment increment and                       |    |    |     |
|-----|-----------------------------|------------------------------------------------|----|----|-----|
|     |                             | decrement operators                            |    |    |     |
|     |                             | <ul> <li>Logical operators</li> </ul>          |    |    |     |
|     |                             | <ul> <li>Relational operator</li> </ul>        |    |    |     |
|     |                             | <ul> <li>Bitwise operator</li> </ul>           |    |    |     |
| 5.  | Apply control statement     | Control statement & looping                    | 2  | 15 | 17  |
|     | and loop in a program       | <ul> <li>If-else statement</li> </ul>          |    |    |     |
|     |                             | <ul> <li>Switch-case statement</li> </ul>      |    |    |     |
|     |                             | <ul> <li>Loop Statement (For,</li> </ul>       |    |    |     |
|     |                             | While, do while)                               |    |    |     |
|     |                             | <ul> <li>Continue and break</li> </ul>         |    |    |     |
|     |                             | statement                                      |    |    |     |
| 6.  | Apply array in a program    | Initializing arrays                            | 4  | 3  | 7   |
|     |                             | <ul> <li>Loop in Array</li> </ul>              |    |    |     |
|     |                             | <ul> <li>One and two dimensional</li> </ul>    |    |    |     |
|     |                             | arrays                                         |    |    |     |
| 7.  | Declare, define and         | Introduction to Function                       | 3  | 10 | 13  |
|     | implement the functions in  | <ul> <li>Declaration of Function</li> </ul>    |    |    |     |
|     | a program                   | <ul> <li>Return Type and Argument</li> </ul>   |    |    |     |
|     |                             | passing in Array                               |    |    |     |
| 8.  | Define String function      | String in C                                    | 2  | 3  | 5   |
|     |                             | <ul> <li>String Function</li> </ul>            |    |    |     |
| 9.  | Define pointer              | Introduction of Pointer                        | 2  | 3  | 5   |
|     |                             | <ul> <li>Pointer and Array</li> </ul>          |    |    |     |
|     |                             | <ul> <li>Pointer and Function</li> </ul>       |    |    |     |
| 10. | Define structures           | <ul> <li>Introduction of Structure</li> </ul>  | 2  | 3  | 5   |
|     |                             | <ul> <li>Structure &amp; Pointer</li> </ul>    |    |    |     |
| 11. | Handle file                 | <ul> <li>Opening and closing files</li> </ul>  | 2  | 7  | 9   |
|     |                             | • File modes                                   |    |    |     |
|     |                             | <ul> <li>Reading and writing a text</li> </ul> |    |    |     |
|     |                             | file                                           |    |    |     |
| 12. | Initialize graphics concept | Introduction to graphics                       | 1  | 5  | 6   |
|     |                             | <ul> <li>Simple Graphics Function</li> </ul>   |    |    |     |
| 13. | Project work                |                                                |    | 15 | 15  |
|     | Sub-To                      | otal                                           | 28 | 87 | 115 |

# **Module 2: Visual Program (Visual Basic.net)**

| S. N. | TASK                    | RELATED KNOWLEDGE                      | TIME (IN HOURS) |   | URS)  |
|-------|-------------------------|----------------------------------------|-----------------|---|-------|
|       |                         |                                        | T               | P | TOTAL |
| 1.    | Familiarize with Visual | <ul> <li>Visual Programming</li> </ul> |                 |   |       |
|       | Programming             | Concept                                | 2               | 1 | 3     |
|       |                         | <ul> <li>Concept of .NET</li> </ul>    | 2               |   |       |
|       |                         | Framework                              |                 |   |       |
| 2.    | Set Up Visual           | Installation of Visual                 |                 |   |       |
|       | Programming and Playing | Basic .net                             | 2               | 2 | 4     |
|       | with Visual Basic IDE   | • Types of project in .NET             |                 |   |       |

| 3. | Apply Variables, Constants and Data Types in Visual Programming                   | <ul> <li>IDE of VB.NET: Menu bar, Toolbar, Solution Explorer, Toolbox properties, From Designer, Output Window, Object Browser.</li> <li>Environment: Editor Tab, Format Tab, General Tab, Docking tab,</li> <li>Methods and Events</li> <li>Variables and Data Types</li> <li>Variable Declaration, Scope and Life time</li> </ul>                                                                                                    | 2 | 4  | 6  |
|----|-----------------------------------------------------------------------------------|----------------------------------------------------------------------------------------------------|---|----|----|
|    | Apply String and Array in visual programming                                      | <ul> <li>Constants</li> <li>Concept of Array</li> <li>String Handling in VB</li> </ul>                                                                                                    | 2 | 4  | 6  |
|    | Create a Control Structure and its Operators in Visual Programming                | <ul> <li>If/Then Selection         Structure</li> <li>If/Then/Else Selection         Structure</li> <li>While Repetition         Structure</li> <li>DoWhile/Loop Repetition         Structure</li> <li>DoUntil/Loop Repetition         Structure</li> <li>Do/LoopWhile Repetition         Structure</li> <li>Do/LoopUntil Repetition         Structure</li> <li>Assignment Operators</li> <li>For/Next Repetition         Structure</li> <li>Select Case Multiple-         Select Case Multiple-         Selection Structure</li> <li>Using the Exit Keyword         in a Repetition Structure</li> <li>Logical Operators</li> </ul> | 2 | 20 | 22 |
|    | Apply Function and Sub with return types and arguments                            | <ul> <li>Sub and Function</li> <li>Function: Passing variable         Number of Arguments,         Returning value from the function     </li> </ul>                                                                                                    | 3 | 6  | 9  |
| 4. | Work with form with its properties Work with Major Toolbox object with properties | <ul> <li>Control of Form</li> <li>Windows form: Textbox,<br/>Label, Button, List Box,<br/>Combo Box, Check Box,</li> </ul>                                                                                                    | 1 | 15 | 16 |

|    |                                                                                                    | Picture Box, Radio Button, Scroll Bar, Timer, List View, Toolbar, Status bar and Properties Dialog. Open File Dilog, Save File Dilog, Font Dilog, Color Dilog, Print Dialog Designing Menu: Context Menu, access And shortcut Key                                                                                   |    |    |     |
|----|----------------------------------------------------------------------------------------------------|----------------------------------------------------------------------------------------------------|----|----|-----|
| 5. | Create a Class and Object using visual basic object, components Create .dll file as components                   | <ul> <li>Classes and Objects</li> <li>Access Specifiers</li> <li>Overviews of OLE</li> <li>Accessing the WIN32 API from .NET and Interfacing</li> <li>COM Technology</li> <li>Create User Control</li> <li>Register User Control.</li> <li>Access COM components in .NET application</li> </ul>                     | 2  | 10 | 12  |
| 6  | Apply Exception Handling concept using try and catch statement                                                   | <ul> <li>Concept of Exception Handling</li> <li>Try</li> <li>Catch</li> </ul>                                                                                                    | 1  | 4  | 5   |
| 7  | Create Database Connection using ADO.net Apply SQLDB and OLEDB Apply Data Adapter, Command and Reader in ADO,Net | <ul> <li>Overviews of ADO .NET</li> <li>Accessing Data using         Server Explorer</li> <li>Creating Connection,         Command, Data adapter         and Data Set With         OLEDB and SQLDB</li> <li>Display Data on Data         bound controls, display         data</li> <li>Concept of report</li> </ul> | 3  | 18 | 21  |
| 7  | Develop Small application<br>with form, data<br>connection, control form<br>and reports as Project<br>Work       |                                                                                                    |    | 15 |     |
|    | Sub-To                                                                                                    | tal                                                                                                    | 20 | 99 | 119 |

#### **References:**

- Byron S Gottfried "Programming with C" Second edition, Tata McGraw hill, 2007.
- Kanetkar Y, "Let us C", BPB Publications, 2007.
- Hanly J R & Koffman E.B, "Problem Solving and Programm design in C", Pearson Education, 2009.
- E. Balagurusamy, "Programming with ANSI-C", Fourth Edition, 2008, Tata McGraw Hill.
- B.W. Kernighan & D. M. Ritchie, "The C Programming Language", Second Edition, 2001, Pearson Education
- Baral, D.S., Baral, D. & Ghimire S. K., *The secretes of C programming language*. Kathmandu, Bhundi Purana Prakasan.
- Stephens, Rod. *Visual Basic 2010: Programmer's Reference*. Indianapolis, IN: Wiley Pub, 2010.
- Petroutsos, Evangelos. *Mastering Microsoft Visual Basic 2010*. Indianapolis, Ind: Wiley, 2010.
- Boehm, Anne. *Murach's Visual Basic 2010: Training & Reference*. Fresno, Calif.: Mike Murach & Associates, 2010.
- Foxall, James D. Sams Teach Yourself Visual Basic 2010 in 24 Hours. Indianapolis, Ind: Sams Pub, 2010.
- Moore, Andrew. Visual Studio 2010 All-in-One for Dummies. Hoboken, N.J.: Wiley, 2010.

# **Computer Hardware & Networking**

**Total: 234 hours** 

Theory: 44 hours

Practical: 190 hours

## **Course Description:**

This course is designed to provide the basic knowledge in computer hardware and networking. It intends to provide basic knowledge and skills on computer hardware and networking. The trainee will be introduced to the computer hardware and networking system.

## **Course Objectives:**

At the end of this course students will be able to:

- Assemble Computer Hardware.
- Repair/replace Computer components.
- Establish Computer Networking.
- Configure Internet connection.
- Share resources on networking.
- Repair/replace computer networking components.

Module 1: Assemble & repair Computer Hardware

| S. N. | TASK                                                                                                    | RELATED KNOWLEDGE                                                                                                    | TIME (IN HOURS |       | URS)  |
|-------|----------------------------------------------------------------------------------------------------|----------------------------------------------------------------------------------------------------|----------------|-------|-------|
|       |                                                                                                    |                                                                                                    | THEORY         | PRAC. | TOTAL |
| 1.    | Introduction to<br>Computer Systems                                                                                                    | <ul> <li>Computer History,         Generation, Evolution and         types</li> <li>Computer function         procedure</li> </ul>                                                                                                    | 1              |       | 1     |
| 2.    | Familiarize with Classification of Computers                                                                                                    | Technology, Uses and<br>Capacity of computer                                                                                                    | 1              | 1     | 2     |
| 3.    | Identify the computer components:  Input devices (Keyboard, Mouse, Microphone, Camera, scanner)  Output devices (Display, Speaker, printer)  Processor  Motherboard  Memory& its slot  Data cable and power cable  Casing  Power supply  PCI Devices | <ul> <li>Hardware</li> <li>Software</li> <li>Utilities</li> <li>Application Software</li> <li>Programming Language</li> <li>Input devices (Keyboard, Mouse, Microphone, Camera, scanner)</li> <li>Output devices (Display, Speaker, printer)</li> <li>Processor</li> <li>Motherboard</li> <li>Memory&amp; its slot</li> <li>Data cable and power cable</li> <li>Setting of computer</li> <li>Computer room protection</li> <li>Casing</li> </ul> | 3              | 15    | 18    |

|    | • Storage devices (HDD,Optical disk,                                                                                                    | <ul><li>Power supply</li><li>PCI Devices</li></ul>                                                                                                    |   |    |    |
|----|----------------------------------------------------------------------------------------------------|----------------------------------------------------------------------------------------------------|---|----|----|
|    | Flash Disk Slots & ports                                                                                                    | Storage devices     (HDD,Optical disk, Flash     Disk)                                                                                                    |   |    |    |
| 4. | <ul> <li>Familiarize with Printer</li> <li>Identify Printer components</li> <li>Install printer driver</li> <li>Replace tonner/cartridge</li> <li>Connect printer</li> <li>Troubleshoot Printer</li> </ul> | <ul> <li>Basic Operation &amp; Installation of Printer</li> <li>Types of Printer</li> <li>Resolution</li> <li>Port/slot</li> </ul>                                                                                             | 1 | 4  | 5  |
| 5. | Familiarize with Scanner  Identify Scanner component Connect scanner Install scanner device Operate scanner                                                                                                | <ul> <li>Basic Operation of Scanner</li> <li>Types of Scanner</li> <li>Resolution</li> <li>Port/slot</li> </ul>                                                                                                    | 1 | 2  | 3  |
| 6. | Familiarize with Power Backup System Install UPS                                                                                                    | Power backup sysem     Importance     Types     Maintenance                                                                                                    | 1 | 1  | 2  |
| 7  | Assemble computer                                                                                                    | Introduction, Types, function & specification of:  Casing, motherboard, RAM, hard Disk, processor, optical drive, cards, Slots/ports, display and input units                                                                  | 2 | 20 | 22 |
| 8. | Operate MS-DOS  Create/Save/Copy/M ove/Delete files  Make/Change/Remo ve directory Format disks Change attributes Create/use BAT file                                                                      | <ul> <li>Introduction of MS-DOS</li> <li>Running and closing DOS</li> <li>External and Internal<br/>Command</li> <li>Getting help about<br/>commands</li> <li>Changing current directory,<br/>getting list of files</li> </ul> | 1 | 8  | 9  |
| 9. | Install Operating system                                                                                                    | <ul><li>System requirements</li><li>Installation process of<br/>Operating Software</li></ul>                                                                                                    | 2 | 10 | 12 |

|                                                                                                | <ul> <li>Virus scanning</li> <li>Disk Compression</li> <li>Disk defragmentation and scandisk</li> </ul>                                                                                                    | 1 | 3  | 4  |
|------------------------------------------------------------------------------------------------|----------------------------------------------------------------------------------------------------|---|----|----|
|                                                                                                | Installation process of application software                                                                                                    | 1 | 3  | 4  |
|                                                                                                | Installation/un-installation process of device driver                                                                                                    | 1 | 2  | 3  |
| 13. Operate multimedia                                                                         | <ul><li>Component of Multimedia</li><li>Application of Multimedia</li></ul>                                                                                                    | 1 | 4  | 5  |
| Computer Security  • Setup Firewall  • Install antivirus  • Create/delete password on computer | <ul> <li>Concept of Firewall         (Enabling/Disabling) and         its usages</li> <li>Concept of Virus         -Malware, Worms, Trojan,         Spyware, Adware</li> <li>Concept of different         Security Threats</li> <li>Concept of Data Security</li> <li>Introduction to Personal &amp;         General Security of         Personal Computer</li> <li>Ideas of Password         Protection to Personal         Computer</li> <li>Internet Browser Security         &amp; Web Security</li> </ul> | 1 | 2  | 3  |
| computer                                                                                       | <ul> <li>Types of faults in computer system: software, display faults, storage fault</li> <li>Process of finding computer system faults.</li> </ul>                                                                                                    | 2 | 10 | 12 |
| hardware components.                                                                           | <ul><li>Computer hardware specification.</li><li>System compatibility.</li></ul>                                                                                                    |   |    |    |

**Module 2: Perform Computer Networking** 

| S. N. | TASK                                                    | RELATED KNOWLEDGE                                                                                                    | TIM    | E (IN HOU | RS)   |
|-------|---------------------------------------------------------|----------------------------------------------------------------------------------------------------|--------|-----------|-------|
|       |                                                         |                                                                                                    | THEORY | PRAC.     | TOTAL |
| 1.    | Familiarize with Computer Networking                    | <ul> <li>Computer network</li> <li>Introduction</li> <li>Types (LAN/ MAN/ WAN)</li> <li>Function</li> <li>Importance</li> <li>Advantage/Disadvantage</li> <li>Network architecture</li> </ul>                                                                                              | 1      | 1         | 2     |
| 2.    | Familiarize with Topology and transmission media        | <ul> <li>Topology (point-to-point, star, bus, ring)</li> <li>Transmission speed</li> <li>Transmission medium. Cable (twisted pair cable, coaxial cable, optical fiber cable), wireless (infrared rays, radio wave, laser)</li> <li>Transmission system (base band, broad band)</li> </ul>  | 3      | 2         | 5     |
| 3.    | Familiarize with OSI reference model                    | <ul> <li>Reference model</li> <li>Introduction</li> <li>Types</li> <li>Function</li> <li>Layers of OSI reference model /7 Layers (Application layer, Presentation layer, Session layer, Transport layer, Network layer, Data link layer, Physical layer)</li> </ul>                        | 2      | 2         | 4     |
| 4     | Familiarize with Network Protocols  • Assign IP address | <ul> <li>Introduction and function of</li> <li>IPX/SPX</li> <li>Apple Talk</li> <li>Net BIOS and Net BEUI</li> <li>TCP/IP</li> <li>Relationship between Ethernet and TCP/IP</li> <li>IP address</li> <li>Introduction</li> <li>Types (class A, B, C, D, E)</li> <li>Subnet mask</li> </ul> | 4      | 2         | 6     |

| 5. | Install & configure  • NIC • Modem • Repeater                                                                                                    | <ul> <li>Global address and private address</li> <li>Broad cast address</li> <li>Multi cast address</li> <li>TCP and UDP</li> <li>IPv4 and IPv6</li> <li>ICMP</li> <li>ARP and RARP, MAC address</li> <li>Major network commands of TCP/IP (Ping, IP Configuration, etc)</li> <li>Introduction and function of</li> <li>NIC</li> <li>Modem</li> </ul> | 2 | 10 | 12 |
|----|----------------------------------------------------------------------------------------------------|----------------------------------------------------------------------------------------------------|---|----|----|
|    | <ul> <li>HUB and     Switching HUB</li> <li>Bridge</li> <li>Router</li> </ul>                                                                        | <ul> <li>Repeater</li> <li>HUB and Switching<br/>HUB. Cascade<br/>connecting.</li> <li>Bridge</li> <li>Router</li> </ul>                                                                                                    |   |    |    |
| 6. | Perform Network Wiring  Mark cable route & components.  Lay cable.  Install PVC conduit pipe/PVC batten.  Install junction Box  Install Jack Socket. | <ul> <li>Network wiring</li> <li>Layout diagram</li> <li>Wiring technique</li> <li>Marking technique</li> <li>Cable types &amp; size</li> <li>Size &amp; uses of junction box.</li> <li>Introduction, size &amp; uses of different jacks/sockets.</li> </ul>                                                                                          | 1 | 15 | 16 |
| 7. | Connect Network cables  Connect RJ45 Jack Connect RJ45 Socket.                                                                                       | <ul> <li>Cable types &amp; size</li> <li>Jacks &amp; Connector</li> <li>Clamper</li> <li>Connection tester</li> <li>Multimeter</li> <li>Soldering process</li> </ul>                                                                                                    | 1 | 5  | 6  |
| 8. | Configure windows networking services  Share file/folder/drive Share printer/scanner Share Internet Search computer on network.                      | <ul><li>Sharing Options.</li><li>Permission.</li></ul>                                                                                                    | 1 | 10 | 11 |

|          | <ul><li>Assign workgroup</li><li>Assign computer</li></ul>                    |                                                                                                    |    |                 |           |
|----------|-------------------------------------------------------------------------------|----------------------------------------------------------------------------------------------------|----|-----------------|-----------|
| 9.       | name.  Configure server applications services                                 | <ul> <li>File server (FTP, file sharing)</li> <li>Printer server (Printer sharing, etc)</li> <li>Web server (WWW etc)</li> <li>Mail server (POP, SMTP</li> <li>Telnet server</li> <li>DHCP server</li> <li>DNS server and Windows DNS server.</li> <li>SNMP server</li> <li>Proxy server</li> </ul> | 2  | 2               | 4         |
| 10.      | Provide OS networking services                                                | <ul> <li>Windows NT, 2000 Server, 2003 Server</li> <li>Unix</li> <li>Linux</li> <li>Others (Net BSD, NetWare, etc)</li> </ul>                                                                                                    | 1  | 1               | 2         |
| 11.      | Configure printing system in networking services  • Install Printer Server    | <ul><li>Network Printer</li><li>Printer server</li><li>Permission</li></ul>                                                                                                    | 1  | 5               | 6         |
| 12.      | Configure:     FDDI     Wireless LAN     ATM-LAN     Token-Ring     Token Bus | <ul> <li>FDDI</li> <li>Wireless LAN</li> <li>ATM-LAN</li> <li>Token-Ring</li> <li>Token-Bus</li> </ul>                                                                                                    | 2  | 15              | 17        |
| 13.      | Manage networking security services                                           | <ul> <li>Installation, Set-up &amp; Update of Antivirus, AntiSpyware, AntiMalwareetc</li> <li>Set Up &amp; Usage of Windows Firewall</li> <li>Introduction of ftps://, https:// and other security measures</li> </ul>                                                                              | 1  | 5               | 6         |
| 14.      | Repair Network devices                                                        | <ul> <li>Component of Dialup<br/>(Modem, PSTN<br/>line, ADSL&amp; Cable)</li> <li>Component of LAN</li> <li>Other network devices</li> <li>Concept of Bandwidth</li> </ul>                                                                                                    | 2  | 10              | 12        |
|          | Project Work                                                                  | <br>Total                                                                                                    | 24 | 10<br><b>95</b> | 10<br>119 |
| <u> </u> | Sub                                                                           | <b>4</b>                                                                                                    | 73 | 117             |           |

#### **References:**

- Computer Operator Google, Author by Er. Suvash Chandra Gautama
- Easy Computer Operator, Author by Binod Singh Yadav
- Highway of Advanced Computer Operator, Author by Gunaraj Bhandari/ Kamal Prasad Dhungel
- Computer Network, Author by Andrew S. Tanenbaum
- Craig Hunt "TCP/IP Network Administration", fourth Edition
- Roy Blake "Wireless Communication Technology" Delmar Thomson Learning
- Mark Minasi "The Complete PC upgrade and Maintenance Guide" fifth Edition –BPB publication
- Vikas Gupta "Comdex Hardware & Networking Course Kit" Published by dreamtech press
- Tanenbaum, A. S., & Wetherall, D. (2011). Computer networks (5th ed). Boston: Pearson Prentice Hall.
- Rosch, W. L. (2003). Winn L. Rosch hardware bible. [Indianapolis, IN]: Que Pub.
- Mueller, S. (2015). *Upgrading and repairing PCs*.

# System Analysis & Design

**Total: 78 hours** 

Theory: 32 hours

**Practical: 46 hours** 

## **Course Description:**

This course is designed to provide the basic knowledge in computer system analysis and design. The student will be introduced to the computer system analysis and design.

## **Course Objectives:**

At the end of this course students will be able to:

- Overview of system analysis/design concepts
- Manage and analysis/design activities
- Collect data
- Analyse/Process data
- Design essential components
- Control quality of system
- Perform project work

Overview system analysis/design concepts

| S. N. | S. N. TASKS RELATED                          | RELATED                                                                                                    | TIME (IN HOURS) |       | TOTAL |
|-------|----------------------------------------------|----------------------------------------------------------------------------------------------------|-----------------|-------|-------|
|       |                                              | KNOWLEDGE                                                                                                    | THEORY          | PRAC. |       |
| 1.    | Understand Data processing system            | <ul> <li>Data processing system</li> <li>Definition</li> <li>Function</li> <li>Importance</li> </ul>              | 1               |       | 1     |
| 2.    | Explain Management<br>Information System     | <ul> <li>Management information system</li> <li>▶ Definition</li> <li>▶ Function</li> <li>▶ Importance</li> </ul> | 1/2             |       | 1/2   |
| 3.    | Describe Data support system                 | <ul> <li>Decision support systems</li> <li>Definition</li> <li>Function</li> <li>Importance</li> </ul>            | 1/2             |       | 1/2   |
| 4.    | Understand artificial intelligence           | <ul> <li>Artificial intelligence</li> <li>Definition</li> <li>Function</li> <li>Importance</li> </ul>             | 1/2             |       | 1/2   |
| 5.    | Identify system analysis and design          | <ul> <li>System analysis/design identify</li> <li>Definition</li> <li>Function</li> <li>Importance</li> </ul>     | 1/2             |       | 1/2   |
| 6.    | Familiarize with system development and flow | <ul><li>System analysis</li><li>System design</li><li>Program design</li></ul>                                    | 1               | 2     | 3     |

|    | Sub-Total            |                                      | 5 | 3 | 8 |
|----|----------------------|--------------------------------------|---|---|---|
|    |                      | • Others                             |   |   |   |
|    | development models   | <ul> <li>Spiral model</li> </ul>     |   |   |   |
| 7. | Prepare major system | <ul> <li>Water fall model</li> </ul> | 1 | 1 | 2 |
|    |                      | <ul> <li>Running test</li> </ul>     |   |   |   |
|    |                      | • System test                        |   |   |   |
|    |                      | <ul> <li>Program test</li> </ul>     |   |   |   |
|    |                      | <ul> <li>Programming</li> </ul>      |   |   |   |

**Module 2: Manage Analysis/Design activities** 

| S. N. | TASKS                                | RELATED KNOWLEDGE                                                                                                    | TIME (II | N HOURS) | TOTAL |
|-------|--------------------------------------|----------------------------------------------------------------------------------------------------|----------|----------|-------|
|       |                                      |                                                                                                    | THEORY   | PRAC.    |       |
| 1.    | Identify problem                     | Project initiation,     Specific sign of problem                                                                                                    | 1/2      | 1        | 11/2  |
| 2.    | Identify opportunity for improvement | Possibilities for improvement, criteria for selection of system projects                                                                                                    | 1/2      | 1        | 1½    |
| 3.    | Determine feasibility                | <ul> <li>Objectives, Resources</li> <li>Types of feasibility;         <ul> <li>Technical, Economical,</li> <li>Operational</li> </ul> </li> <li>Making judgement on feasibility</li> </ul> | 1        | 1        | 2     |
| 4.    | Plan / Control activities            | Time estimation, Gantt<br>charts, CPM and PERT                                                                                                    | 1        | 1        | 2     |
| 5.    | Manage analysis / design activities  | <ul> <li>Communication         strategies for team         management,</li> <li>Productivity goal,         motivation</li> <li>Project failures</li> </ul>                                 | 1        | 1        | 2     |
|       | Sub-To                               |                                                                                                    | 4        | 5        | 9     |

# Module 3: Collect data

| S.N | TASKS             | RELATED                                     | TIME (IN HOURS) |       | TOTAL |
|-----|-------------------|---------------------------------------------|-----------------|-------|-------|
| 0.  |                   | KNOWLEDGE                                   | THEORY          | PRAC. |       |
| 1.  | Design sample     | <ul> <li>Need of sampling</li> </ul>        | 1               | 1     | 2     |
|     |                   | <ul> <li>Types of sampling;</li> </ul>      |                 |       |       |
|     |                   | Convenience, Purposive,                     |                 |       |       |
|     |                   | Random                                      |                 |       |       |
|     |                   | <ul> <li>Sample size.</li> </ul>            |                 |       |       |
| 2.  | Conduct interview | • Planning interview,                       | 1               | 1     | 2     |
|     |                   | Objectives of interview                     |                 |       |       |
|     |                   | • Types of question; Close                  |                 |       |       |
|     |                   | & Open ended, Probe                         |                 |       |       |
|     |                   | <ul> <li>Question pitfalls</li> </ul>       |                 |       |       |
| 3.  | Administer        | Planning questionnaire                      | 1               | 1     | 2     |
|     | questionnaires    | administration                              |                 |       |       |
|     |                   | <ul> <li>Scales in questionnaire</li> </ul> |                 |       |       |

| 4. | Observe decision making activity | <ul> <li>Validity, Reliability</li> <li>Clustering of questions of similar content</li> <li>Time event sampling, body language of decision maker</li> </ul>                                                                                                    | 1 | 1 | 2  |
|----|----------------------------------|----------------------------------------------------------------------------------------------------|---|---|----|
| 5. | Observe office environment       | • Filmic & Organisational elements, STROBE (STRuctured Observation of the Environment)                                                                                                    | 1 | 1 | 2  |
| 6. | Develop prototype / model        | <ul> <li>Types of Prototypes;         Patched up, Non-         operational, First -of-a-         series, Selected featured</li> <li>Guidelines for         developing a prototypes</li> <li>Modifications on user's         interface</li> <li>Advantage and         disadvantage of         prototypes</li> </ul> | 2 | 2 | 4  |
|    | Sub-To                           | 1 11                                                                                                    | 7 | 7 | 14 |

Module 4: Analyze /Process data

| S.N | TASKS                   | RELATED                                      | TIME (II | N HOURS) | TOTAL |
|-----|-------------------------|----------------------------------------------|----------|----------|-------|
| О.  |                         | KNOWLEDGE                                    | THEORY   | PRAC.    |       |
| 1.  | Develop data flow       | Basic symbols of data                        | 1        | 2        | 3     |
|     | diagram                 | flow, conventions                            |          |          |       |
|     |                         | <ul> <li>Context diagram</li> </ul>          |          |          |       |
|     |                         | <ul> <li>Approaches in data flow</li> </ul>  |          |          |       |
|     |                         | diagram                                      |          |          |       |
|     |                         | <ul> <li>Labelling</li> </ul>                |          |          |       |
| 2.  | Develop data dictionary | <ul> <li>Data in data dictionary,</li> </ul> | 1        | 2        | 3     |
|     |                         | <ul> <li>Cataloguing,</li> </ul>             |          |          |       |
|     |                         | <ul> <li>Data processes, data</li> </ul>     |          |          |       |
|     |                         | flow, data store, data                       |          |          |       |
|     |                         | structure, data elements                     |          |          |       |
|     |                         | <ul> <li>Steps in compiling data</li> </ul>  |          |          |       |
|     |                         | dictionaries                                 |          |          |       |
| 3.  | Analyze structured      | <ul> <li>Information required for</li> </ul> | 1        | 2        | 3     |
|     | decision system         | structured decision,                         |          |          |       |
|     |                         | <ul> <li>Structured English</li> </ul>       |          |          |       |
|     |                         | <ul> <li>Decision table and trees</li> </ul> |          |          |       |
|     |                         | <ul> <li>Completeness and</li> </ul>         |          |          |       |
|     |                         | accuracy                                     |          |          |       |

| 4. | Analyze semi-structured decision system | <ul> <li>Risk in decision making,</li> <li>Types of decision;</li> <li>Analytic, Heuristic and</li> </ul>                                                                                                    | 2  | 2  | 4 |
|----|-----------------------------------------|----------------------------------------------------------------------------------------------------|----|----|---|
|    |                                         | <ul> <li>Analytic, Treatistic and Intelligence</li> <li>Design and choice</li> <li>Multiple criteria for decision making; Tradeoff, Weighting, Sequential elimination and Goal programming</li> </ul>                                                                                                    |    |    |   |
| 5. | Prepare/Present system proposal         | <ul> <li>Inventorying and evaluation of computer hardware</li> <li>Workload estimation</li> <li>Acquisition of computer equipment, Vendor support</li> <li>Software evaluation</li> <li>Benefit/Cost, Payback, Cash flow analysis, trends</li> <li>Organising system proposal and its content</li> </ul> | 2  | 4  | 6 |
|    | Sub-To                                  | 7                                                                                                    | 12 | 19 |   |

**Module 5: Design essential components** 

| S. N. | TASKS                 | RELATED                                                                                                    | TIME (II | N HOURS) | TOTAL |
|-------|-----------------------|----------------------------------------------------------------------------------------------------|----------|----------|-------|
|       |                       | KNOWLEDGE                                                                                                    | THEORY   | PRAC.    |       |
| 1.    | Design output         | <ul> <li>Objectives of effective output</li> <li>Output technology</li> <li>Avoiding biases</li> <li>Functional and stylistic/Aesthetic attributes</li> </ul> | 1        | 2        | 3     |
| 2.    | Design input          | <ul> <li>Guidelines for form design,</li> <li>Screen design; Icons and Colours</li> </ul>                                                                     | 1        | 1        | 2     |
| 3.    | Design file/database  | <ul> <li>Conventional files and databases</li> <li>Data concepts</li> <li>File and database organisation</li> <li>Normalisation</li> </ul>                    | 1        | 1        | 2     |
| 4.    | Design user interface | • Types of user interface; Natural language, Question-and-Answer, Menus, input/output, Command language,                                                      | 1        | 2        | 3     |

|    | Sub-Total                    |                                                                                            |   | 10 | 16 |
|----|------------------------------|--------------------------------------------------------------------------------------------|---|----|----|
| 6. | Deploy project               | • Implementation approaches                                                                | 1 | 2  | 3  |
| 5. | Design data entry procedures | the Mouse  Objectives Purpose of coding Effective/Accurate coding Bottleneck in data entry | 1 | 2  | 3  |
|    |                              | Direct manipulation and                                                                    |   |    |    |

**Module 6: Control quality of system** 

| S. N. | TASKS             | RELATED                                   | TIME (II | N HOURS) | TOTAL |
|-------|-------------------|-------------------------------------------|----------|----------|-------|
|       |                   | KNOWLEDGE                                 | THEORY   | PRAC.    |       |
| 1     |                   | Explain total quality                     | 1        | 0        | 1     |
|       |                   | assurance approach                        |          |          |       |
|       |                   | <ul> <li>Quality assurance</li> </ul>     |          |          |       |
|       |                   | approaches, Structured                    |          |          |       |
|       |                   | walkthrough                               |          |          |       |
|       |                   | Bottom-up and Top-                        |          |          |       |
|       |                   | down design                               |          |          |       |
| 2     | Experiment system | <ul> <li>Testing processes</li> </ul>     | 1        | 1        | 2     |
|       |                   | <ul> <li>White Box and Black</li> </ul>   |          |          |       |
|       |                   | Box test                                  |          |          |       |
|       |                   | <ul> <li>Bottom-up and Top-</li> </ul>    |          |          |       |
|       |                   | down test                                 |          |          |       |
| 3     | Maintain system   | <ul> <li>Maintenance practices</li> </ul> | 1/2      | 1        | 11/2  |
| 4     | Audit system      | Internal/External                         | 1/2      | 1        | 1½    |
|       |                   | auditing                                  |          |          |       |
|       | Sub-To            | otal                                      | 3        | 3        | 6     |

**Module 7: Perform Project work** 

| S.<br>N. | TASKS                | RELATED<br>KNOWLEDGE | TIME (II | N HOURS) | TOTAL |
|----------|----------------------|----------------------|----------|----------|-------|
|          |                      |                      | THEORY   | PRAC.    |       |
| 1        | Perform project work |                      |          | 5        | 5     |
|          | Sub-To               | tal                  |          | 5        | 5     |

### **References:**

- Jeffrey A. Hoffer, Joey F. George, Joseph S, Valacich "Modern systems Analysis and Design", Pearson Education, second Edition.
- Englewood cliffs, New Jersey, 2<sup>nd</sup> edition, "Systems analysis and Design"
- Baase, Pearson Education, "Computer Algorithms: Introduction to Design and Analysis"
- Whitten, J. L., & Bentley, L. D. (2007). Systems analysis and design methods (7th ed). Boston: McGraw-Hill/Irwin.
- Rajaraman, V. (2004). *Analysis and design of information systems*. New Delhi: Prentice-Hall of India.
- Booch, G. (1994). Object-oriented analysis and design with applications (2nd ed). Redwood City, Calif: Benjamin/Cummings Pub. Co.

## **Communicative Skills**

Total: 78 hours Theory: 23 hours

**Practical: 55 hours** 

## **Course Description:**

This course includes basic knowledge and skills related to communication required for the occupation. The trainees will also acquire verbal and written communication skills including proposal and report writing.

## **Course Objectives:**

At the end of this course students will be able to:

- be familiarize with basics of communication systems
- organize interview, meeting and conferences
- apply written communication skills including letters, memo and report writing

**Module 1: Follow Basics of Communication System** 

| C N   | Tagge                          | Del Aren Vaova en ce                                                                                                    | TIM    | IE (IN HOUI | R)    |
|-------|--------------------------------|----------------------------------------------------------------------------------------------------|--------|-------------|-------|
| S. N. | TASKS                          | RELATED KNOWLEDGE                                                                                                    | THEORY | PRACT.      | TOTAL |
| 1.    | Familiarize with Communication | <ul> <li>Communication</li> <li>Introduction</li> <li>Types</li> <li>Functions</li> <li>Importance</li> <li>Communicating directives, instructions and policies</li> <li>Communication medias</li> <li>Telephone,</li> <li>Face-to-face,</li> <li>Written or</li> <li>Visual</li> <li>Internet</li> </ul> | 2      | 2           | 4     |
|       |                                | • Flow of ideas, suggestions and queries                                                                                                    |        |             |       |
| 3     | Perform internal communication | <ul> <li>Introduction</li> <li>Importance</li> <li>means of communication</li> <li>process</li> </ul>                                                                                                    | 1      | 2           | 3     |

| Sub-Total |                  |   | 4             | 6 | 10 |   |
|-----------|------------------|---|---------------|---|----|---|
|           |                  | • | process       |   |    |   |
|           |                  |   | communication |   |    |   |
|           |                  | • | means of      |   |    |   |
|           | communication    | • | Importance    |   |    |   |
| 4         | Perform external | • | Introduction  | 1 | 2  | 3 |

**Module 2: Organize Interviews, Meetings and Conferences** 

| C N   | TACEZO                                   | DELATED VNOVI EDGE                                                                                                    | TIME (HOUR) |        |       |  |
|-------|------------------------------------------|----------------------------------------------------------------------------------------------------|-------------|--------|-------|--|
| S. N. | TASKS                                    | RELATED KNOWLEDGE                                                                                                    | THEORY      | PRACT. | TOTAL |  |
| 1     | Arrange interview                        | <ul> <li>Techniques of oral communication</li> <li>Non-verbal cues or body language</li> <li>Logistics and conducive environment required for interview situation</li> </ul>           | 2           | 4      | 6     |  |
| 2     | Prepare meeting                          | <ul> <li>Contents and format of<br/>a chairperson's agenda</li> <li>Contents and format of<br/>a meeting preparation<br/>sheet</li> <li>Requisitions of a<br/>meeting place</li> </ul> | 1           | 3      | 4     |  |
| 3     | Prepare/circulate agenda                 | <ul> <li>Format and components<br/>of a standard agenda of<br/>the meeting</li> <li>Contents of a mailing<br/>list</li> </ul>                                                          | 1           | 1      | 2     |  |
| 5     | Arrange meeting                          | <ul> <li>Requirements of a meeting</li> <li>Sitting arrangements</li> <li>Logistic arrangement</li> </ul>                                                                              | 1           | 2      | 3     |  |
| 6     | Conduct meeting                          | <ul> <li>Meeting tools,         Equipments and         material</li> <li>Opinions/ discussions         and real decisions</li> </ul>                                                   | 1           | 5      | 6     |  |
| 7     | Write minutes                            | <ul> <li>Introduction</li> <li>Importance</li> <li>criteria/components</li> <li>writing process</li> </ul>                                                                             | 1           | 4      | 5     |  |
| 8     | Plan for Conference                      | • Nature and activities of a conference                                                                                                    | 1           | 2      | 3     |  |
| 9.    | Finalize Arrangements for the Conference | Conference details, and<br>related activities and<br>requirement                                                                                                    | 1           | 2      | 3     |  |
| 10.   | Host the Conference                      | • Etiquette of dealing with hosts                                                                                                    | 1           | 4      | 5     |  |
|       | Sub-Total                                |                                                                                                    |             | 27     | 37    |  |

Module 3: Written Communication Including Letters, Memos and Reports

| C N   | Tione                                                 | DELATED KNOWLEDGE                                                                                                    | T      | IME (HOURS | <u> </u> |
|-------|-------------------------------------------------------|----------------------------------------------------------------------------------------------------|--------|------------|----------|
| S. N. | TASKS                                                 | RELATED KNOWLEDGE                                                                                                    | THEORY | PRACT.     | TOTAL    |
| 1.    | Set basic guidelines for good letter                  | <ul> <li>Letter</li> <li>Definition</li> <li>Types</li> <li>Function</li> <li>Importance</li> <li>Letter writing style and its layout</li> </ul>                                                                                                    | 1      | 2          | 3        |
| 2.    | Plan letter                                           | <ul> <li>Right order to a letter</li> <li>Spider diagram and<br/>correct language</li> </ul>                                                                                                    | 1      | 2          | 3        |
| 3.    | Compose letter                                        | <ul> <li>Format and components</li> <li>Layout of a letter</li> <li>Latter structure</li> <li>Differences in: <ul> <li>Blocked,</li> <li>Semi-blocked and</li> <li>Full-blocked style</li> </ul> </li> <li>Open and closed punctuation system</li> </ul> | 2      | 7          | 9        |
| 5.    | Write memoranda                                       | Format and components of memoranda                                                                                                    | 1      | 3          | 4        |
| 6.    | Preplan / Perform<br>groundwork for report<br>writing | <ul> <li>Format and components of a report</li> <li>Types of report</li> <li>Regular/routine</li> <li>Occasional</li> <li>Especially commissioned</li> <li>Schematic investigator</li> </ul>                                                             | 1      | 2          | 3        |
| 7.    | Compose Extended<br>Format Report                     | <ul> <li>Format and components of a formal report:</li> <li>Nature of investigation</li> <li>Facts discovered</li> <li>Analysis of arguments and opinions</li> <li>Conclusion and recommendation</li> </ul>                                              | 1      | 2          | 3        |
| 8.    | Prepare Short Formal<br>Report                        | Format and component parts of a formal report                                                                                                    | 1      | 2          | 3        |
| 9.    | Organize Short Informal<br>Report                     | Format and component parts of an informal report                                                                                                    | 1      | 2          | 3        |
|       | Sub-To                                                | 9                                                                                                    | 22     | 31         |          |

# **Entrepreneurship Development**

Total: 78 hrs Theory: 30 hrs Practical: 48 hrs

## **Course description**

This course is designed to impart the knowledge and skills on formulating business plan and managing small business in general. This course intends to deal with exploring, acquiring and developing enterprising competencies, identification of suitable business idea and developing of business plan.

# **Course objectives**

After completion of this course students will be able to:

- 1. Understand the concept of business and entrepreneurship
- 2. Explore entrepreneurial competencies
- 3. Analyze business ideas and viability
- 4. Formulate business plan
- 5. Learn to manage small business

| S. N.           | Task statements                             | Related technical knowledge                 | <del> </del> | ime (hr |       |  |
|-----------------|---------------------------------------------|---------------------------------------------|--------------|---------|-------|--|
| Zisa statements |                                             | related technical knowledge                 | T            | P       | Total |  |
| Un              | it 1: Introduction to Entrepren             | eurship                                     | 5.75         | 4.08    | 9.83  |  |
|                 | Introduction of business:                   |                                             |              |         |       |  |
|                 |                                             | Definition of business/enterprise           |              |         |       |  |
|                 |                                             | Types of business                           |              |         |       |  |
| 1               | Introduce business                          | Classification of business                  | 1.5          |         | 1.5   |  |
|                 |                                             | Overview of MSMEs(Micro,                    |              |         |       |  |
|                 |                                             | Small and Medium Enterprises)               |              |         |       |  |
|                 |                                             | in Nepal                                    |              |         |       |  |
|                 |                                             | <b>Definition of entrepreneur:</b>          |              |         |       |  |
| •               | Define                                      | Definition of entrepreneur                  |              |         |       |  |
| 2               | entrepreneur/entrepreneurshi                | Definition of entrepreneurship              | 0.5          | 0.5     | 1.0   |  |
|                 | p                                           | Entrepreneurship development                |              |         |       |  |
|                 |                                             | process                                     |              |         |       |  |
|                 | B 7                                         | <b>Entrepreneur's characteristics:</b>      |              |         |       |  |
| 3               | Describe entrepreneur's characteristics     | Characteristics of entrepreneurs            | 0.67         | 0.83    | 1.5   |  |
|                 | characteristics                             | Nature of entrepreneurs                     |              |         |       |  |
|                 | Assess entrepreneur's characteristics       | Assessment of entrepreneur's                |              |         |       |  |
|                 |                                             | characteristics:                            |              | 1.0     | 1.5   |  |
| 4               |                                             | List of human characteristics               | 0.5          | 1.0     | 1.5   |  |
|                 |                                             | Assessment of entrepreneurial               |              |         |       |  |
|                 |                                             | characteristics Entrepreneur and other      |              |         |       |  |
|                 |                                             | occupations:                                |              |         |       |  |
| 5               | Compare entrepreneur with other occupations | Comparison of entrepreneur with             | 1.0          |         | 1.0   |  |
| 5               |                                             | other occupations                           | 1.0          |         | 1.0   |  |
|                 |                                             | Types and styles of entrepreneurs           |              |         |       |  |
|                 |                                             | Entrepreneur and employee:                  |              |         |       |  |
|                 | Differentiate between                       | Difference between entrepreneur             | 0.5          | 0.5     | 1.0   |  |
| 6               | entrepreneur and employee                   | and employee                                | 0.5          | 0.5     | 1.0   |  |
|                 |                                             | Benefit of doing own business               |              |         |       |  |
|                 |                                             | "Self" assessment:                          |              |         |       |  |
| 7               | Assess "Self"                               | Understanding "self"                        | 0.6          | 0.4     | 1.0   |  |
| /               | Assess Sell                                 | Self-disclosure and feedback                | 0.6          | 0.4     | 1.0   |  |
|                 |                                             | taking                                      |              |         |       |  |
|                 | Entrepreneurial personality                 | Entrepreneurial personality test:           |              |         |       |  |
| 8               | test:                                       | Concept of entrepreneurial personality test | 0.67         | 0.83    | 1.5   |  |
| O               | • Assess "Self" inclination to business     | Assessing self-entrepreneurial              |              | 0.00    |       |  |
| ***             |                                             | inclination                                 |              |         |       |  |
| Unit 2:         | : Creativity and Assessment                 |                                             | 6.5          | 4.0     | 10.5  |  |
| 9               | Create viable business idea                 | Creativity:                                 | 1.67         | 0.33    | 2.0   |  |
|                 |                                             | Concept of creativity                       |              |         |       |  |

| Innovate business idea                                                                                                    |         |                                 | Barriers to creative thinking     |       |       |       |
|----------------------------------------------------------------------------------------------------|---------|---------------------------------|-----------------------------------|-------|-------|-------|
| Transfer ideas into action   Concept of transferring idea into action:   Concept of transferring idea into action:                                                                                                    |         |                                 | Innovation:                       |       |       |       |
| Transfer ideas into action   Concept of transferring idea into action                                                                                                    | 10      | Innovate business idea          | Concept of innovation             | 0.83  | 0.67  | 1.5   |
| Transfer ideas into action  Transfer ideas into action  Concept of transferring idea into action:  Concept of transferring idea into action:  Self-assessment of creative style  Personal entrepreneurial competencies:  Concept of entrepreneurial competencies  Assess personal risk taking attitude:  Concept of risk:  Assess personal risk taking attitude:  Concept of risk:  Personal competencies  Risk taking attitude:  Concept of risk:  Personal risk taking attitude:  Concept of risk:  Personal risk taking attitude:  Concept of decision making:  Concept of decision making:  Concept of decision making attitude and on't do while taking risk are represented business Ideas  Identify/ select potential business Ideas  Identify/ select potential business Ideas  Identification and Selection of rotential business idea  Analyze strength, Weakness, Opportunity and Threat (SWOT) of business idea  Analyze strength, Weakness, Opportunity and Threat (SWOT) of business idea  Strength, Weakness, Opportunity and Threat (SWOT) of business idea  Selection of viable business idea  Selection of viable business idea  Selection of viable business idea  Selection of viable business idea  Selection of viable business idea  Selection of viable business idea  Selection of viable business idea  Selection of viable business idea  Market and marketing:  Concept of market and marketing  Market and marketing:  Concept of market and marketing  Market ing and selling  Market forces                                                                                                    |         |                                 | -                                 |       |       |       |
| 12 Assess personal entrepreneurial competencies                                                                                                    |         |                                 |                                   |       |       |       |
| action  Self-assessment of creative style  Personal entrepreneurial competencies:  Concept of entrepreneurial competencies  Assess personal entrepreneurial competencies  Assess personal risk taking attitude:  Assess personal risk taking attitude:  Concept of risk Personal risk taking attitude Do and don't do while taking risk  Decision making: Concept of decision making attitude Do and don't do while making decision Personal decision making attitude Do and don't do while making decision  Identify select potential business idea  Analyze strength, Weakness, Opportunity and Threat (SWOT) of business idea  Points to be considered while selection process Potential business election among different businesses Potential business election among different business idea Strength, Weakness, Opportunity and Threats (SWOT) analysis of business idea Selection of viable business idea Selection of viable business idea Selection of viable business idea Selection of viable business idea Selection of viable business idea Selection of viable business idea Selection of viable business idea Selection of viable business idea Selection of viable business idea Selection of viable business idea Selection of viable business idea Market and marketing Market and marketing Market and marketing Market and marketing Market forces                                                                                                    |         | Transfer ideas into action      | Concept of transferring idea into | 1.0   | 0.4   |       |
| Assess personal entrepreneurial competencies:  13                                                                                                    | 11      |                                 | action                            | 1.0   | 0.5   | 1.5   |
| Assess personal entrepreneurial competencies:  13                                                                                                    |         |                                 | Self-assessment of creative style |       |       |       |
| Assess personal entrepreneurial competencies  Assessing personal entrepreneurial competencies  Assessing personal entrepreneurial competencies  Assess personal risk taking attitude:  Concept of risk Personal risk taking attitude: Do and don't do while taking risk Decision making: Concept of decision making Personal decision making Personal risk taking attitude Post personal risk taking attitude Post personal risk |         |                                 | -                                 |       |       |       |
| competencies competencies compe |         |                                 | <u>competencies:</u>              |       |       |       |
| competencies competencies compe | 12      | Assess personal entrepreneurial | Concept of entrepreneurial        | 0.5   | 1.0   | 1.5   |
| Assess personal risk taking attitude:  1.5                                                                                                    | 12      |                                 | competencies                      | 0.5   | 1.0   | 1.5   |
| Assess personal risk taking attitude:  Concept of risk Personal risk taking attitude Do and don't do while taking risk Concept of decision making: Concept of decision making Personal decision making attitude Do and don't do while making attitude Do and don't do while making attitude Do and don't do while making decision  Unit 3: Identification and Selection of Viable Business Ideas    Identify/ select potential business idea                                                                                                    |         |                                 | Assessing personal                |       |       |       |
| Assess personal risk taking attitude  Ocencept of risk Personal risk taking attitude Do and don't do while taking risk  Decision making: Concept of decision making Personal decision making Decision making: Concept of decision making attitude Do and don't do while making decision  Unit 3: Identification and Selection of Viable Business Ideas  Identify/ select potential business Ideas  Identify/ select potential business idea Points to be considered while selection business idea Points to be considered while selection process Potential business selection process Potential business selection among different businesses Strength, Weakness, Opportunity and Threat (SWOT) of business idea Selection of viable business idea Selection of viable business idea                                                                                                    |         |                                 | entrepreneurial competencies      |       |       |       |
| attitude  Personal risk taking attitude  Do and don't do while taking risk  Decision making:  Concept of decision making attitude  Do and don't do while making  Personal decision making attitude  Do and don't do while making decision  Unit 3:Identification and Selection of Viable Business Ideas  Identify/ select potential business idea  Analyze strength, Weakness, Opportunity and Threat (SWOT) of business idea  Points to be considered while selecting business selection among different businesses  Strength, Weakness, Opportunity and Threat (SWOT) and Threats (SWOT) analysis of business idea  Selection of viable business idea  Selection of viable business idea  Selection of viable business idea  Selection of viable business idea  Selection of viable business idea  Market and marketing:  Concept of market and marketing  Marketing and selling  Market forces                                                                                                    |         |                                 | Risk taking attitude:             |       |       |       |
| ### attitude    Personal risk taking attitude   Do and don't do while taking risk                                                                                                    | 12      | Assess personal risk taking     | • Concept of risk                 | 1.5   | 1.0   | 2.5   |
| Decision making:   Concept of decision making     Personal decision making attitude     Do and don't do while making decision     Decision making attitude     Do and don't do while making decision     Decision making attitude     Do and don't do while making decision     Decision making attitude     Do and don't do while making decision     Decision making     Personal decision making attitude     Do and don't do while making decision     Decision making     Decision making     Decision process     Points to be considered while selecting business idea     Points to be considered while selecting business selection process     Points to be considered while selecting business idea     Points to be considered while selection of potential business selection process     Potential business     Points to be considered while selection of potential business idea     Points to be considered while selection of potential business idea     Points to be considered while selection of potential business idea     Points to be considered while selection of potential business idea     Points to be considered while selection of potential business idea     Points to be considered while selection of potential business idea     Points to be considered while selection of potential business idea     Points to be considered while selection of potential business idea     Points to be considered while selection of potential business idea     Points to be considered while selection of potential business idea     Points to be considered while selection of potential business idea     Points to be considered while selection of po   | 13      | attitude                        | Personal risk taking attitude     | 1.3   | 1.0   | 2.3   |
| • Concept of decision making • Personal decision making • Personal decision making attitude • Do and don't do while making decision  Unit 3:Identification and Selection of Viable Business Ideas  Identify/ select potential business idea  • Analyze strength, Weakness, Opportunity and Threat (SWOT) of business idea  • Potential business selection • Potential business selection among different businesses • Strength, Weakness, Opportunity and Threat (SWOT) analysis of business idea • Selection of viable business idea • Selection of viable business idea  Threats (SWOT) analysis of business idea • Selection of viable business idea • Selection of viable business idea • Selection of viable business idea • Concept of market and marketing • Market and marketing • Market forces                                                                                                    |         |                                 | Do and don't do while taking risk |       |       |       |
| Make decision                                                                                                    |         | Make decision                   | <b>Decision making:</b>           |       |       |       |
| Unit 3:Identification and Selection of Viable Business Ideas    Identify/ select potential business idea                                                                                                    |         |                                 | Concept of decision making        |       |       |       |
| Unit 3: Identification and Selection of Viable Business Ideas                                                                                                    | 14      |                                 | Personal decision making attitude | 1.0   | 0.5   | 1.5   |
| Unit 3:Identification and Selection of Viable Business Ideas    Identify/ select potential business idea                                                                                                    |         |                                 | Do and don't do while making      |       |       |       |
| Identify/ select potential business idea                                                                                                    |         |                                 | decision                          |       |       |       |
| Identify/ select potential business idea                                                                                                    | l       |                                 |                                   | 0.83  | 3.42  | 4.25  |
| Identify/ select potential business:  Sources of business idea  Points to be considered while selecting business idea  Potential business idea  Points to be considered while selecting business idea  Potential business idea  Points to be considered while selecting business idea  Potential business idea  Potential business idea  Potential business idea  Potential business idea  Potential business selection process  Potential business selection process  Potential business selection process  Potential business selection process  Potential business selection process  Potential business idea  Points to be considered while selecting business idea  Points to be considered while selecting business idea  Potential business idea  Potential busines | Viable  | Business Ideas                  | Identification and selection of   | 0.00  |       |       |
| Identify/ select potential business idea  • Sources of business ideas • Points to be considered while selecting business idea • Points to be considered while selecting business idea • Business selection process • Potential business selection among different businesses • Strength, Weakness, Opportunity and Threats (SWOT) analysis of business idea • Selection of viable business idea • Selection of viable business idea • Selection of viable business idea • Market and marketing: • Concept of market and marketing • Market forces                                                                                                    |         |                                 |                                   |       |       |       |
| • Analyze strength, Weakness, Opportunity and Threat (SWOT) of business idea  • Business selection process • Potential business selection among different businesses • Strength, Weakness, Opportunity and Threats (SWOT) analysis of business idea • Selection of viable business idea • Selection of viable business idea matching to "self"  Unit 4: Business Plan    Market and marketing:   Concept of market and marketing:   Marketing and selling     Market forces     Market forces                                                                                                    |         |                                 |                                   |       |       |       |
| • Analyze strength, Weakness, Opportunity and Threat (SWOT) of business idea  • Business selection process • Potential business selection among different businesses • Strength, Weakness, Opportunity and Threats (SWOT) analysis of business idea • Selection of viable business idea matching to "self"  16 Assess market and marketing  • Market and marketing: • Concept of market and marketing • Market forces  • Market forces                                                                                                    |         | business idea                   |                                   |       |       |       |
| <ul> <li>Weakness, Opportunity and Threat (SWOT) of business idea</li> <li>Selection of viable business idea</li> <li>Selection of viable business idea matching to "self"</li> <li>Assess market and marketing</li> <li>Market and marketing</li> <li>Market forces</li> <li>Market forces</li> <li>Market forces</li> <li>Market forces</li> <li>Market forces</li> <li>Market ing and selling</li> <li>Market forces</li> </ul>                                                                                                    |         | - A 4 41 41.                    | _                                 |       |       |       |
| and Threat (SWOT) of business idea  • Strength, Weakness, Opportunity and Threats (SWOT) analysis of business idea • Selection of viable business idea matching to "self"  Unit 4: Business Plan  16.67  Market and marketing: • Concept of market and marketing • Market forces  • Market forces                                                                                                    | 15      |                                 |                                   | 0.83  | 3.42  | 4.25  |
| business idea  and Threats (SWOT) analysis of business idea  • Selection of viable business idea matching to "self"  Unit 4: Business Plan  Market and marketing:  • Concept of market and marketing  • Marketing and selling  • Market forces  1.33 0.75 2.08                                                                                                    |         |                                 |                                   |       |       |       |
| business idea  • Selection of viable business idea matching to "self"  Unit 4: Business Plan  16.67 36.58 53.25  Market and marketing:  • Concept of market and marketing  • Marketing and selling  • Market forces  • Market forces                                                                                                    |         | , , ,                           |                                   |       |       |       |
| • Selection of viable business idea matching to "self"  Unit 4: Business Plan  16.67 36.58 53.25  Market and marketing: • Concept of market and marketing • Marketing and selling • Market forces  1.33 0.75 2.08                                                                                                    |         | business idea                   |                                   |       |       |       |
| Unit 4: Business Plan    Market and marketing:   Concept of market and marketing:   Market and marketing:   Market and marketing:   Marketing and selling:   Market forces   1.33   0.75   2.08                                                                                                    |         |                                 |                                   |       |       |       |
| Market and marketing:  • Concept of market and marketing  • Marketing and selling  • Market forces  1.33 0.75 2.08                                                                                                    |         |                                 | matching to "self"                |       |       |       |
| • Concept of market and marketing • Marketing and selling • Market forces  • Concept of market and marketing • Marketing and selling • Market forces                                                                                                    | Unit 4: | Business Plan                   |                                   | 16.67 | 36.58 | 53.25 |
| 16 Assess market and marketing • Marketing and selling • Market forces 1.33 0.75 2.08                                                                                                    |         |                                 | Market and marketing:             |       |       |       |
| Market forces                                                                                                    |         |                                 | Concept of market and marketing   |       |       |       |
|                                                                                                    | 16      | Assess market and marketing     | Marketing and selling             | 1.33  | 0.75  | 2.08  |
| 4 De - C                                                                                                    |         |                                 | Market forces                     |       |       |       |
| • 4 Ps of marketing                                                                                                    |         |                                 | 4 Ps of marketing                 |       |       |       |

|    |                                           | Marketing strategies                   |      |      |      |
|----|-------------------------------------------|----------------------------------------|------|------|------|
|    |                                           | Business exercise:                     |      |      |      |
|    |                                           | Business exercise rules                |      |      |      |
|    |                                           | Concept of small business              |      |      |      |
|    |                                           | management                             |      |      |      |
|    | Business exercise:                        | Elements of business                   |      |      |      |
| 17 | Evalore small business                    | management                             | 1.58 | 1.67 | 3.25 |
|    | Explore small business management concept |                                        |      |      |      |
|    |                                           | · Planning                             |      |      |      |
|    |                                           | · Organizing                           |      |      |      |
|    |                                           | · Executing                            |      |      |      |
|    |                                           | · Controlling                          |      |      |      |
|    |                                           | Business plan/Market plan              |      |      |      |
| 18 |                                           | Concept of business plan               | 2.0  | 2.0  | 4.0  |
| 10 | Prepare market plan                       | Concept of market plan                 | 2.0  | 2.0  | 7.0  |
|    |                                           | Steps of market plan                   |      |      |      |
|    |                                           | <b>Business plan/Production plan:</b>  | 1.25 |      |      |
| 19 | Prepare production plan                   | Concept of production plan             |      | 1.5  | 2.75 |
|    |                                           | Steps of production plan               |      |      |      |
|    |                                           | Business plan/Business operation plan: |      |      |      |
|    |                                           | • Concept of business operation        |      |      |      |
| 20 | Prepare business operation plan           | plan                                   | 2.5  | 2.67 | 5.17 |
|    |                                           | • Steps of business operation plan     |      |      |      |
|    |                                           | Cost price determination               |      |      |      |
|    |                                           | Business pan/Financial plan:           |      |      |      |
|    |                                           | Concept of financial plan              |      |      |      |
|    |                                           | Steps of financial plan                |      |      |      |
|    |                                           | Working capital estimation             |      |      |      |
| 21 | Prepare financial plan                    | Pricing strategy                       | 4.5  | 7.5  | 12.0 |
|    |                                           | Profit/loss calculation                |      |      |      |
|    |                                           | BEP and ROI analysis                   |      |      |      |
|    |                                           | Cash flow calculation                  |      |      |      |
|    |                                           | Information collection and             |      |      |      |
|    |                                           | preparing business plan:               |      |      |      |
|    |                                           | Introduction                           |      |      |      |
| 22 | Collect market information                | I VIAIKEI SUIVEV                       |      | 13.0 | 15.0 |
|    | /prepare business plan                    | Precaution to be taken while           | 2.0  | -2.0 | -2.0 |
|    |                                           | collecting information                 |      |      |      |
|    |                                           | Sample questions for market            |      |      |      |

|    |                             | Total:                                           | 30  | 48  | <b>78</b> |
|----|-----------------------------|--------------------------------------------------|-----|-----|-----------|
|    |                             | book and sales records                           |     |     |           |
|    |                             | Keeping and maintaining of day                   |     |     |           |
|    |                             | keeping                                          |     |     |           |
| 24 | Maintain basic book keeping | Methods and types of book                        | 1.0 | 2.0 | 3.0       |
|    |                             | keeping                                          |     |     |           |
|    |                             | Concept and need of book                         |     |     |           |
|    |                             | Basic book keeping:                              |     |     |           |
|    |                             | Risk factors                                     |     |     |           |
|    |                             | Cash flow                                        |     |     |           |
| 23 | Appraise business plan      | Breakeven analysis                               | 0.5 | 5.5 | 6.0       |
|    |                             | • Return on investment                           |     |     |           |
|    |                             | Business plan appraisal:                         |     |     |           |
|    |                             | <ul> <li>Preparing business plan</li> </ul>      |     |     |           |
|    |                             | Questions to be asked to the stockiest/suppliers |     |     |           |
|    |                             |                                                  |     |     |           |
|    |                             | Questions to be asked to the retailer            |     |     |           |
|    |                             | customers                                        |     |     |           |
|    |                             | Questions to be asked to the                     |     |     |           |
|    |                             | survey                                           |     |     |           |

#### Text book:

- क) प्रशिक्षकहरुका लागि निर्मित निर्देशिका तथा प्रशिक्षण सामग्री, प्राविधिक शिक्षा तथा व्यावसायिक तालीम परिषद् ,
- ख) प्रशिक्षार्थीहरूका लागि निर्मित पाठ्यसामग्री तथा कार्यपुस्तिका, प्राविधिक शिक्षा तथा व्यावसायिक तालीम परिषद् (अप्रकाशित), २०६९

## Reference book:

Entrepreneur's Handbook, Technonet Asia, 1981.

# **Electro Technology**

Total: 78 hrs. Theory: 25 hrs. Practical: 53 hrs.

## **Course Description:**

This course is designed to provide basic knowledge in electro technology. It intends to provide basic knowledge and skills on electrical and electronics. The trainee will be introduced to basic electrical and electronics.

## **Course Objectives:**

At the end of this course students will be able to:

- Use safety precaution & rules.
- Calculate resistance, capacitance, inductance, power & energy.
- Measure voltage & current
- Install basic electrical components
- Apply resistor, capacitor & diode in electronics circuit.
- Understand the concept of transistor, IC, Logical gate & memories.
- Convert various number system
- Perform project work

| S. N. | TASK                                                                                            | RELATED KNOWLEDGE                                                                                                    | TIME (IN HOURS) |      | URS)  |
|-------|-------------------------------------------------------------------------------------------------|----------------------------------------------------------------------------------------------------|-----------------|------|-------|
|       |                                                                                                 |                                                                                                    | THEOR           | PRAC | TOTAL |
|       |                                                                                                 |                                                                                                    | Y               | •    |       |
| 1     | Identify Hazard and<br>Risk                                                                     | <ul> <li>Introduction of         Occupational Health &amp;         Safety.</li> <li>Types of hazard.</li> <li>Electrical Hazard</li> <li>Hazard Control Principle.</li> </ul>                                                                                                    | 2               | 1    | 3     |
| 2.    | Use Personal<br>Protective<br>Equipment (PPEs)                                                  | <ul><li>PPEs according to work.</li><li>Safety precautions and safety rules.</li></ul>                                                                                                    | 2               | 1    | 3     |
| 3.    | Familiarize with<br>Charge/Voltage<br>/Current/ Resistance<br>/<br>resistivity/conductivi<br>ty | <ul> <li>Introduction to charge,         Voltage and Current</li> <li>Symbol and units</li> <li>Sources of electricity and         potential difference</li> <li>Flow of current</li> <li>Resistively of a material</li> <li>Effect of temperature on         resistance</li> <li>Resistors in series, parallel         and mixed(series+parallel)</li> <li>Resisters colour code</li> <li>Voltage dividers</li> </ul> | 3               | 2    | 5     |

| 4.  | Familiarise with electrical signals                                                                                                    | <ul><li>AC and DC signals</li><li>Frequency and waveform</li></ul>                                                                                                    | 0.5 | 1  | 1.5 |
|-----|----------------------------------------------------------------------------------------------------|----------------------------------------------------------------------------------------------------|-----|----|-----|
| 5.  | Perform electrical measurements  • Measure voltage  • Measure current  • Measure resistance                                                                                                    | <ul> <li>AC and DC sources</li> <li>Introduction to Voltmeter,<br/>Ammeter, Ohm Meter and<br/>Megger</li> <li>Handling of Voltmeter,<br/>Ammeter, Ohm Meter and<br/>Megger in a circuit.</li> </ul>                                                                                                    | 0.5 | 2  | 2.5 |
| 6.  | Apply Ohm's law  Connect resistor Connect DC supply Verify formula                                                                                                    | <ul><li>Statement</li><li>formula</li></ul>                                                                                                    | 0.5 | 2  | 2.5 |
| 7.  | Apply Kirchoff's Law                                                                                                    | <ul> <li>Kirchoff's Current and voltage law</li> <li>Application of Kirchoff's laws in series and parallel circuits</li> <li>Numerical problems using Kirchoff's law.</li> </ul>                                                                                                    | 1.5 | 3  | 4.5 |
| 8.  | Calculate electrical power/energy                                                                                                    | <ul> <li>Definition of power and energy</li> <li>Relation of power with voltage and current.</li> </ul>                                                                                                    | 0.5 | 2  | 2.5 |
| 9.  | Perform electrical wiring  Mark cable route & components.  Lay cable.  Install PVC conduit pipe/PVC batten.  Install junction Box  Install Fuse  Install Switch  Install Power socket  Install light socket | <ul> <li>Electrical wiring</li> <li>Layout diagram</li> <li>Wiring technique</li> <li>Marking technique</li> <li>Cable types &amp; size</li> <li>Size &amp; uses of junction box.</li> <li>Introduction, size &amp; uses of Fuse, Switch, power socket, light.</li> <li>Connection technique</li> </ul> | 2   | 10 | 12  |
| 10. | <ul> <li>Apply Capacitors in circuit</li> <li>Connect capacitor in series</li> <li>Connect capacitor in parallel</li> </ul>                                                                                 | <ul> <li>Principle of capacitor</li> <li>Capacitance, Mutual capacitance and Dielectric constant</li> <li>Charging, discharging</li> <li>Capacitors in series and parallel</li> </ul>                                                                                                    | 0.5 | 2  | 2.5 |

| 11. | Apply Inductors in circuit                                                                                          | <ul><li>Principle of inductor</li><li>Self, mutual inductance and permeability</li></ul>                                                                                                    | 0.5 | 1  | 1.5 |
|-----|----------------------------------------------------------------------------------------------------|----------------------------------------------------------------------------------------------------|-----|----|-----|
| 12. | Use Transformers in rectifier circuit                                                                               | <ul> <li>Basic principle and types<br/>of transformers</li> </ul>                                                                                                    | 0.5 | 1  | 1.5 |
| 13. | Apply the principle of semiconductor and diodes  • Connect diode in forward bias.  • Connect diode in reverse bias. | <ul> <li>Introduction of         Semiconductor, types of         semiconductor, effect of         impurities and         temperature, majority and         minority carriers</li> <li>Principle and types of         semiconductor diodes</li> <li>Application of Zener         diode</li> </ul> | 4   | 7  | 11  |
| 14. | Familiarize with transistor                                                                                         | Concept, importance, Principle, types and uses of transistors                                                                                                    | 2   | 2  | 4   |
| 15. | Familiarize with I.C.                                                                                               | <ul><li>Principle, types &amp; application of I.C.</li></ul>                                                                                                    | 1   | 1  | 2   |
| 16. | Convert various number system                                                                                       | Types of number system (binary, decimal, Octal & Hexadecimal)                                                                                                    | 2   | 2  | 4   |
| 17. | Apply the principle of Logical function on Gates                                                                    | Principle and types of  Logical Function  Truth Table  Logic Gates(NOT, OR, AND, NOR, NAND, Exclusive OR, Exclusive NOR)  memory devices                                                                                                    | 2   | 10 | 12  |
| 18  | Project Work                                                                                                    |                                                                                                    |     | 3  | 3   |
|     | 1                                                                                                    | b-Total                                                                                                    | 25  | 53 | 78  |

## **References:**

- B.L. Theraja, A.K. Theraja (Complete Edition), *A text Book of Electrical Technology*, S. Chand & Company, New Delhi.
- I.J. Nagrath, *Basic Electrical Engineering*, Tata MC Graw Hill, New Delhi.
- V.K. Mehata, Rohit Mehata (Ninth Edition), *Principle of Electronics*, S.Chand & Company LTD, Ramnagar, New Delhi.

## **Project Work**

Total: 78 hours

Theory: hours

**Practical: 78 hours** 

## **Course description:**

The project work is provisioned to make the students capable of tackling problems in a real work situation related to computer engineering and information and communication technology. The student applies knowledge and skills gained during the whole course.

The choice of project will depend upon the interest of the student and the nature of the job/project available in the workplace. However, the entire project covers basic computer application, Graphic and web development, database management system, computer programming, computer hardware and networking, system analysis and design, and accounting package.

#### **Course objectives:**

After the completion of this course students will be able to:

- 1. Be familiar with the practical aspects of the real world of the work,
- 2. Enhance hands on practice skills through integrated project works.

#### Activities and deliverable:

In addition to the day-to-day activities in the workplace including comprehensive report, each student is required to carry out an individual project work alone or under the supervision of the concerned authority in institute or industry/ organization where the student works.

Each student had to submit a draft report prior to the final report so that the assigned instructor/guide can correct gross mistake. The final report should be submitted to the authority.

#### **Integrated project works**

Students can select any **ONE** of the following projects or the project available in the workplace. At the end of the project students have to compile, submit and present the report.

- 1. Project work on Graphic design and web page development
- 2. Project work on Database management
- 3. Project work on computer programming
- 4. Project work on Business plan development

#### **Evaluation Scheme:**

The evaluation of the performance of the student is to be carried out by three agencies; the concerned institute, industry/organization where the student works and the CTEVT unless otherwise directed by office of the controller of examinations /Technical Division of the CTEVT. The project carries 50 marks. The student has to score 60% or above for successful completion of the course.

## On the Job Training (OJT)

Full Marks: 500 Practical: 24 weeks/960 Hrs

## **Description:**

On the Job Training (OJT) is a 6 months (24 weeks/144 working days) program that aims to provide trainees an opportunity for meaningful career related experiences by working fulltime in real organizational settings where they can practice and expand their classroom based knowledge and skills before graduating. It will also help trainees gain a clearer sense of what they still need to learn and provides an opportunity to build professional networks. The trainee will be eligible for OJT only after attending the final exam. The institute will make arrangement for OJT. The institute will inform the CTEVT at least one month prior to the OJT placement date along with plan, schedule, the name of the students and their corresponding OJT site.

#### **Objectives:**

The overall objective of the On the Job Training (OJT) is to make trainees familiar with firsthand experience of the real work of world as well as to provide them an opportunity to enhance skills. The specific objectives of On the Job Training (OJT) are to;

- apply knowledge and skills learnt in the classroom to actual work settings or conditions and develop practical experience before graduation
- familiarize with working environment in which the work is done
- work effectively with professional colleagues and share experiences of their activities and functions
- strengthen portfolio or resume with practical experience and projects
- develop professional/work culture
- broaden professional contacts and network
- develop entrepreneurship skills on related occupation

#### **Activity:**

In this program the trainees will be placed in the real work of world under the direct supervision of related organization's supervisors. The trainees will perform occupation related daily routine work as per the rules and regulations of the organization. In addition to the above, trainees must observe at least one ICT related exhibition/seminar/workshop or telecommunication offices/ telecenter/ ISP within the OJT period.

## **Potential OJT Placement site:**

The nature of work in OJT is practical and potential OJT placement site should be as follows;

- National Planning Commission (National Volunteer Development Voluntary Service)
- District Development Committee
- Municipality
- Tele-centre
- Internet Service Provider
- Tele-medicine Centre
- Software Development Company
- Computer Maintenance Centre
- Educational Institute
- Financial Institute and
- E-enable Services/Organization.

### **Requirements for Successful Completion of On the Job Training:**

For the successful completion of the OJT, the trainees should;

- submit daily attendance record approved by the concerned supervisor and minimum 144 working days attendance is required
- maintain daily diary with detail activities performed in OJT and submit it with supervisor's signature
- prepare and submit comprehensive final OJT completion report with attendance record and diary
- secured minimum 60% marks in each evaluation

**Complete OJT Plan:** 

| <u></u> | ipicic Oo i i ian.          |                   |                                   |
|---------|-----------------------------|-------------------|-----------------------------------|
| SN      | Activities                  | Duration          | Remarks                           |
| 1       | Orientation                 | 2 days            | Before OJT placement              |
| 2       | Communicate to the OJT site | 1 day             | Before OJT placement              |
| 3       | Actual work at the OJT site | 24 weeks/960 hrs  | During OJT period                 |
| 4       | First-term evaluation       | one week (for all | After 6 to 7 weeks of OJT start   |
|         |                             | sites)            | date                              |
| 5       | Mid-term evaluation         | one week (for all | After 15 to 16 weeks of OJT start |
|         |                             | sites)            | date                              |
| 6       | Report to the parental      | 1 day             | After OJT placement               |
|         | organization                |                   |                                   |
| 7       | Final report preparation    | 5 days            | After OJT completion              |
|         |                             |                   |                                   |

- First and mid-term evaluation should be conducted by the institute.
- After completion of 6 months OJT period, trainees will be provided with one week period to review all the works and prepare a comprehensive final report.
- Evaluation will be made according to the marks at the following evaluation scheme but first and mid-term evaluation record will also be considered.

#### **Evaluation Scheme:**

Evaluation and mark distribution are as follows:

| S.N | Activities                                                                                    | Who/Responsibility         | Marks |
|-----|-----------------------------------------------------------------------------------------------|----------------------------|-------|
| 1   | OJT Evaluation (should be three evaluation in six months –one evaluation in every two months) | Supervisor of OJT provider | 300   |
| 2   | First and mid- term evaluation                                                                | The Training Institute     | 200   |
|     | Total                                                                                         |                            | 500   |

- Trainees must secure 60 percent marks in each evaluation to pass the course.
- If OJT placement is done in more than one institution, separate evaluation is required from all institutions.

#### **OJT Evaluation Criteria and Marks Distribution:**

- OJT implementation guideline will be prepared by the CTEVT. The detail OJT evaluation criteria and marks distribution will be incorporated in the guidelines.
- Representative of CTEVT, Regional offices and CTEVT constituted technical schools will conduct the monitoring & evaluation of OJT at any time during the OJT period.